# **GD2301/GD2302** 智能马达保护控制器使用手册 **www.gdzirongzi.com**

(V1.0)

北京国电中自电气有限公司

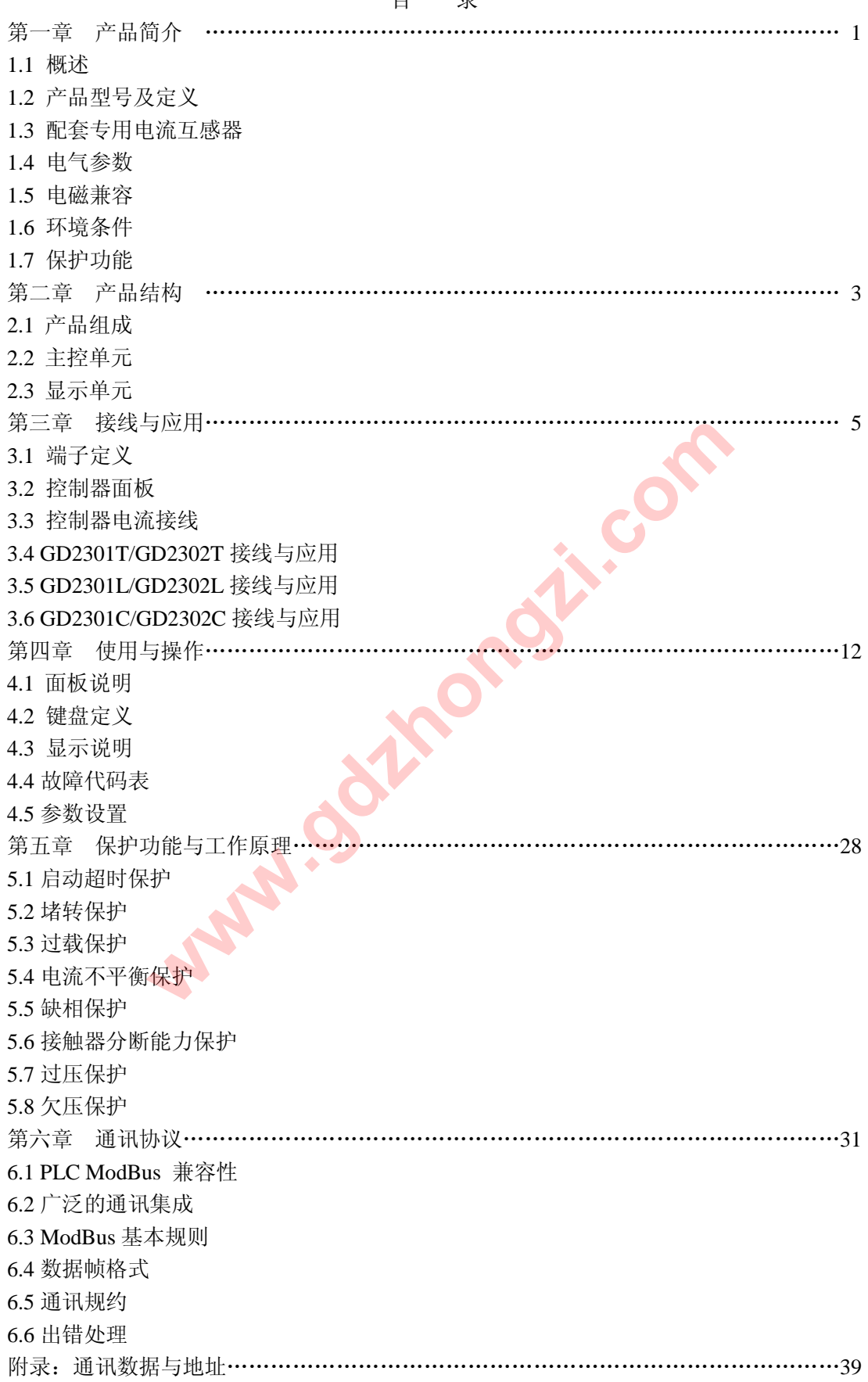

目 录

# 第一章产品简介

1.1 概述

GD2300 系列智能马达保护控制器是我公司针对电动机在各种应用场合产生的故障而 研发的电动机保护装置。适用于保护交流 50Hz,额定工作电压至 660V 的各种电机。对电 动机的短路、过载、堵转、断相/不平衡、过压/欠压、接地等故障引起的危害予以保护。

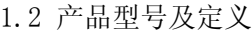

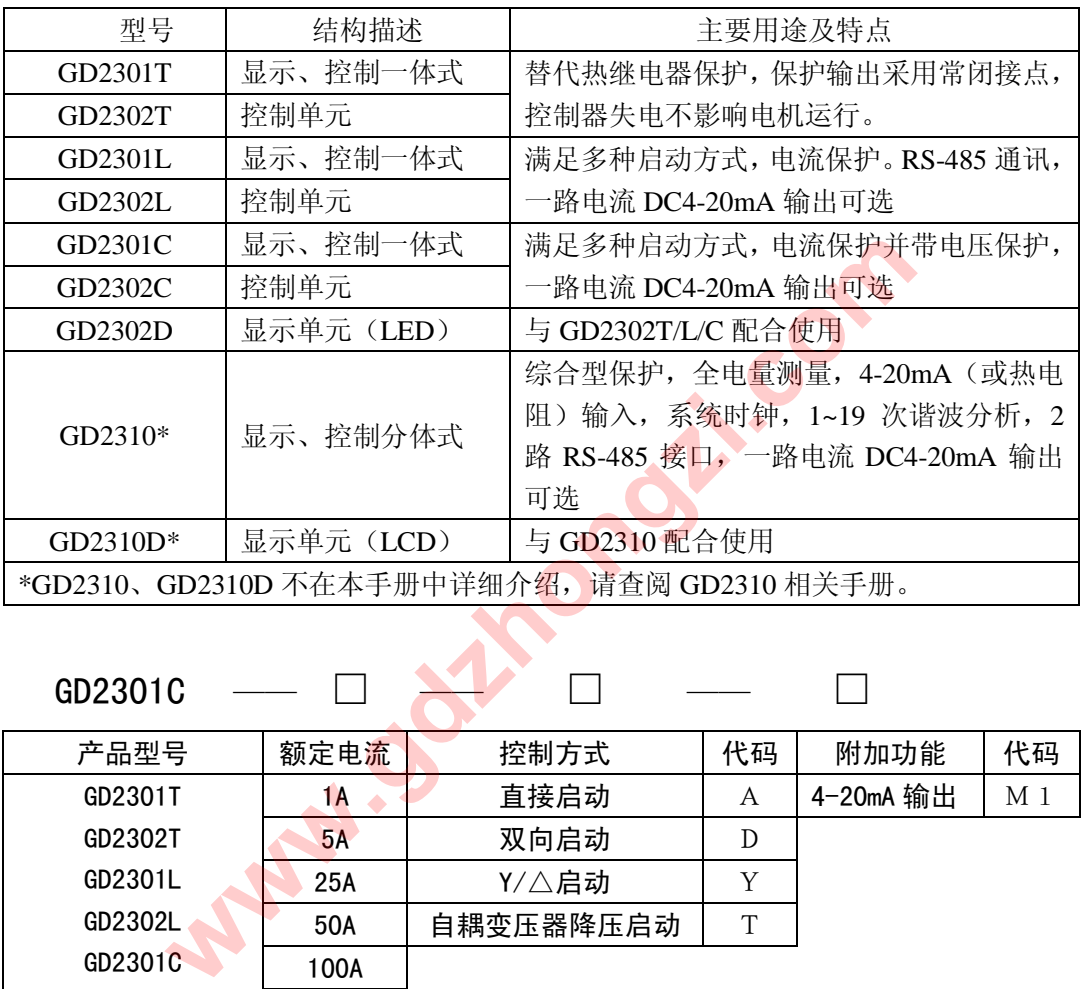

GD2301C — □ → → □ □

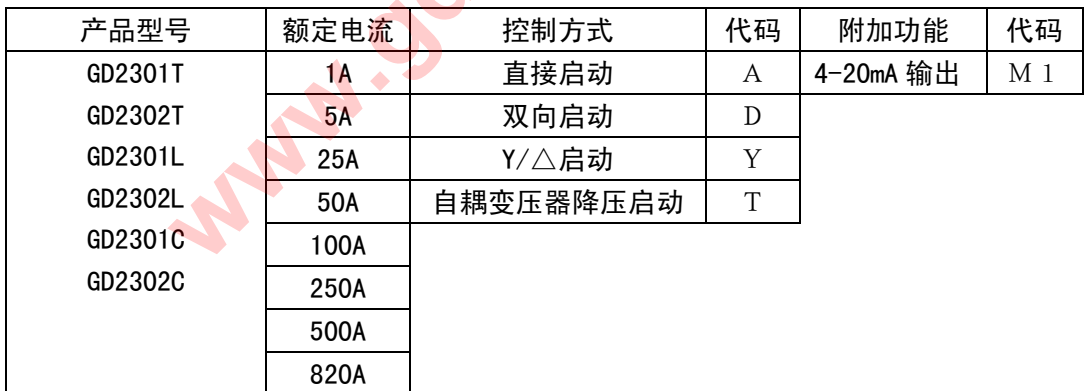

1.3 配套专用电流互感器

 对于额定电流小于 100A 的电机,保护控制器均采用内置电流互感器。对于额定电流 大于 100A 的电机,保护控制器需外配专用电流互感器,互感器须满足 10 倍过流要求。

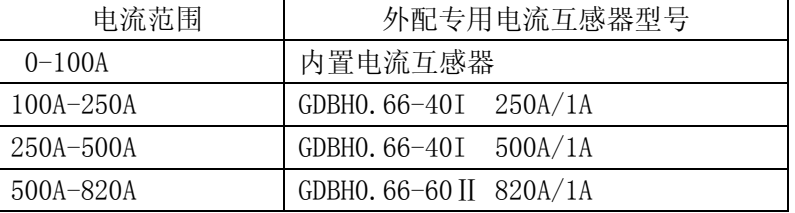

1.4 电气参数

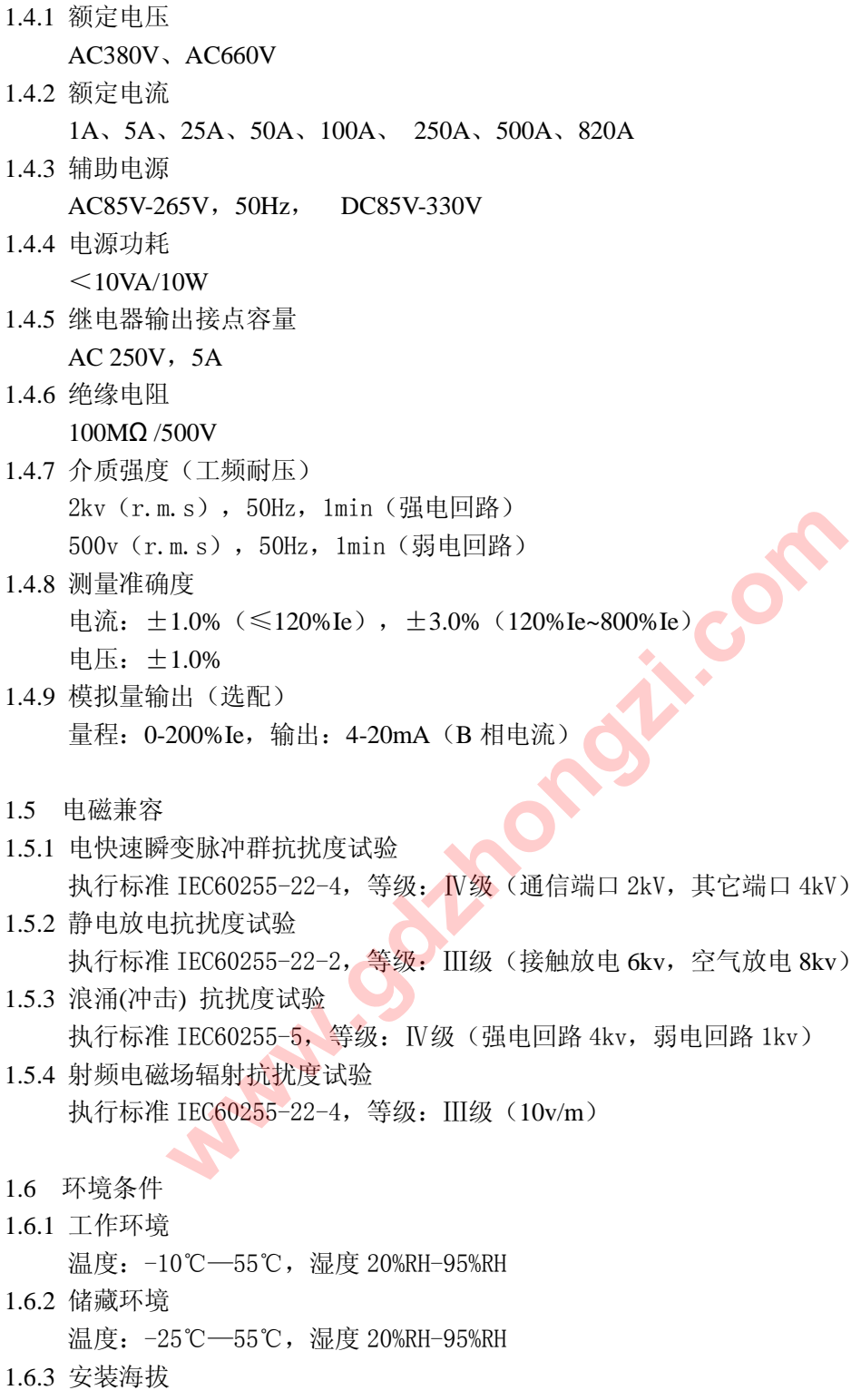

≤2000m

1.7 保护功能

| 功能                             | 项目     | 内容                                       |  |  |  |  |  |
|--------------------------------|--------|------------------------------------------|--|--|--|--|--|
|                                | 整定值范围  | $1s-255s$                                |  |  |  |  |  |
| 启动超时保护                         | 动作时间   | 瞬动                                       |  |  |  |  |  |
|                                | 保护执行方式 | 报警/跳闸                                    |  |  |  |  |  |
|                                | 整定值    | 600% Ie                                  |  |  |  |  |  |
| 短路保护                           | 动作时间   | 0.2s                                     |  |  |  |  |  |
|                                | 保护执行方式 | 报警/跳闸                                    |  |  |  |  |  |
|                                | 整定值范围  | 400% Ie-600% Ie                          |  |  |  |  |  |
| 堵转保护                           | 动作时间   | 0.1s-25.5s; 0 为保护关闭                      |  |  |  |  |  |
|                                | 保护执行方式 | 报警/跳闸                                    |  |  |  |  |  |
|                                | 曲线速率 K | 10, 25, 60, 75, 100, 125, 250, 300,      |  |  |  |  |  |
|                                |        | 500, 750, 1000, 1200                     |  |  |  |  |  |
| 过载保护                           | 动作时间   | 反时限保护特性曲线                                |  |  |  |  |  |
|                                | 不动作特性  | <105%Ie 不动作                              |  |  |  |  |  |
|                                | 动作特性   | 延时动作<br>$\geqslant$ 110% Ie              |  |  |  |  |  |
|                                | 保护执行方式 | 报警/跳闸                                    |  |  |  |  |  |
| 不平衡保护                          | 整定值范围  | 5%-60%<br>$\bullet$                      |  |  |  |  |  |
| 缺相保护                           | 动作时间   | 0.1s-25.5s; 0 为保护关闭                      |  |  |  |  |  |
|                                | 保护执行方式 | 报警/跳闸                                    |  |  |  |  |  |
| 接触器分断电流                        | 设置范围   | 1A-9999A                                 |  |  |  |  |  |
|                                | 整定值范围  | 45% Ue-95% Ue                            |  |  |  |  |  |
| 欠压保护*                          | 动作时间   | 1s-255s; 0 为保护关闭                         |  |  |  |  |  |
|                                | 保护执行方式 | 报警/跳闸                                    |  |  |  |  |  |
|                                | 整定值范围  | 105% Ue-150% Ue                          |  |  |  |  |  |
| 过压保护*                          | 动作时间   | 1s-255s; 0 为保护关闭                         |  |  |  |  |  |
|                                | 保护执行方式 | 报警/跳闸                                    |  |  |  |  |  |
| $x *$                          |        | 欠/过压保护功能仅适用于 GD2301C/GD2302C, 接地保护功能须选配。 |  |  |  |  |  |
|                                |        |                                          |  |  |  |  |  |
|                                |        |                                          |  |  |  |  |  |
| $\cdots$ . The set of $\cdots$ |        |                                          |  |  |  |  |  |

第二章产品结构

2.1 产品组成

 GD2300 系列电机保护控制器为满足不同用户需求,产品分为显示与控制一体式 (GD2301)和显示与控制分体式(GD2302)两种模式。在额定电流小于 100A 的电机保 护控制器采用内置电流互感器(CT),用户无须配置外部 CT; 在额定电流大于 100A 的电 机保护控制器采用外置专用独立电流互感器(CT)。

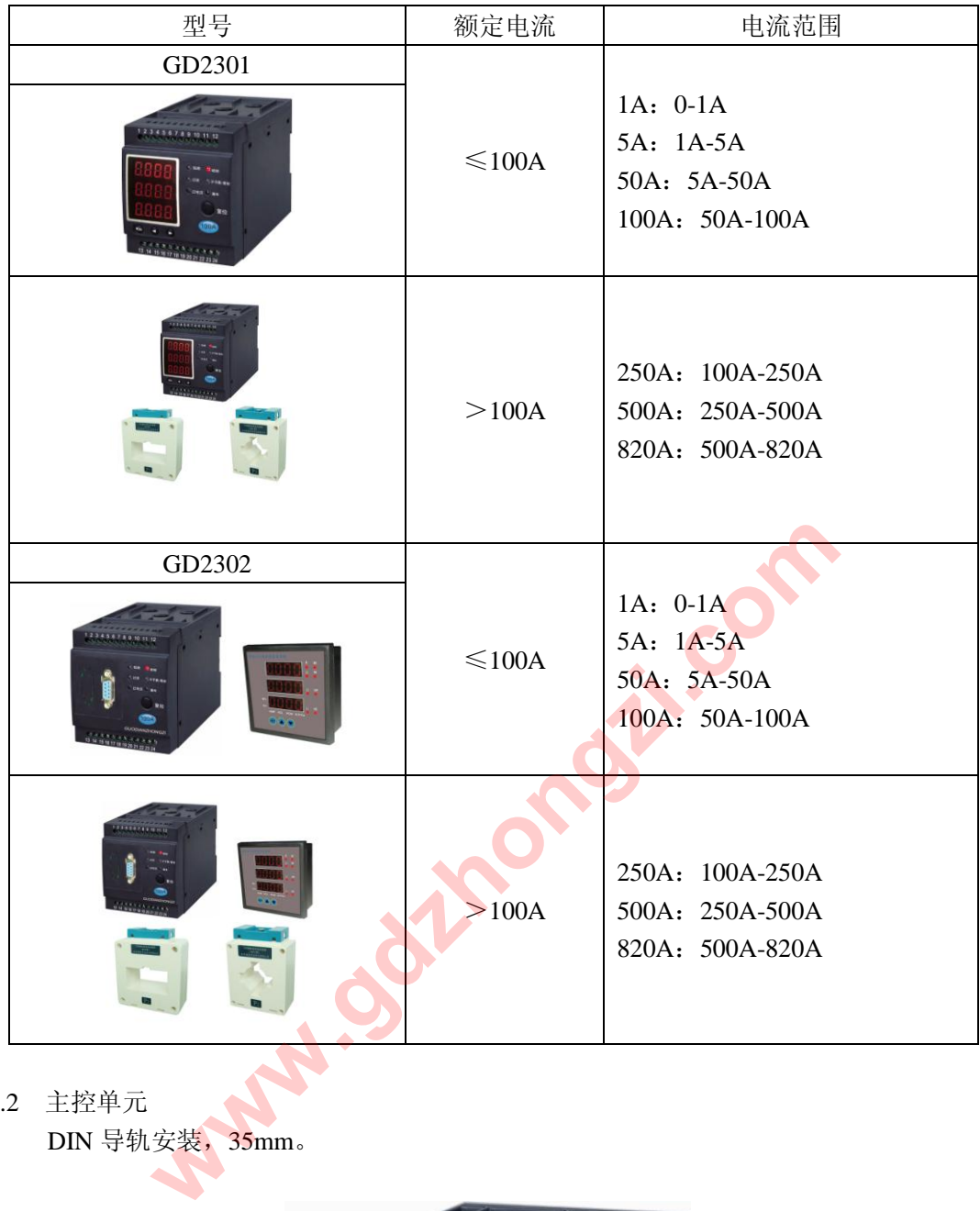

2.2 主控单元<br>DIN 导轨安装, 35mm。

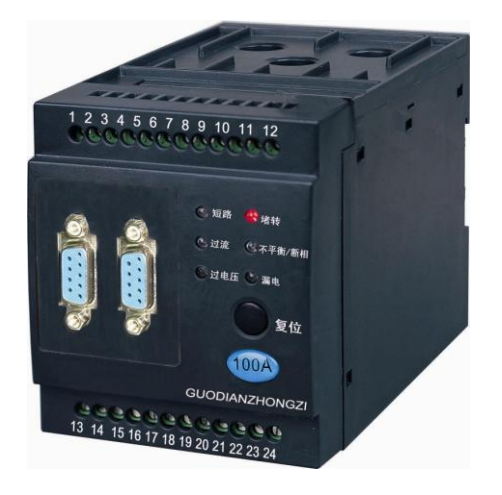

### 4.2 显示单元(GD2302D)

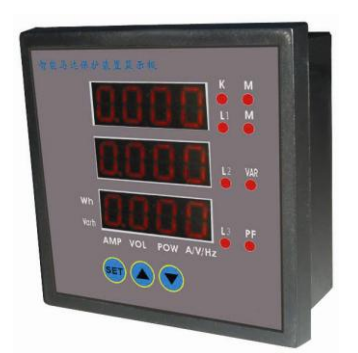

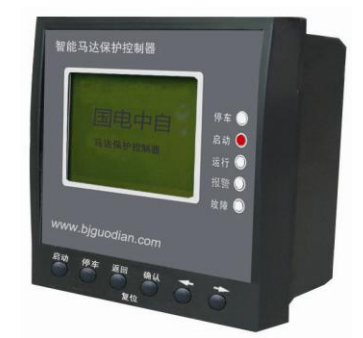

外形尺寸:72mm×72mm×34mm 开孔尺寸:67mm×67mm

|                |                | 第三章  接线与应用        |             |                 |              |  |  |  |
|----------------|----------------|-------------------|-------------|-----------------|--------------|--|--|--|
| 端子定义<br>3.1    |                |                   |             |                 |              |  |  |  |
| 端子编号           | 端子定义           | 注释                | 端子编号        | 端子定义            | 注释           |  |  |  |
| $\mathbf{1}$   | K1c            | K1 继电器常开接<br>点    | 13          | $-\sqrt{B}$     | RS485 通讯     |  |  |  |
| $\overline{2}$ | K1             | K1、K2 继电器公<br>共接点 | 14<br>$+/A$ |                 |              |  |  |  |
| 3              | K1b            | K1 继电器常闭接<br>点    | 15          | $M+$            | 4-20mA 模拟量输出 |  |  |  |
| $\overline{4}$ | K2c            | K2 继电器常开接<br>点    | 16          | $M-$            | 4-20mA 模拟量输出 |  |  |  |
| 5              | K2b            | K2 继电器常闭接<br>点    | 17          | DI7             | 信号输入         |  |  |  |
| 6              | K <sub>3</sub> | K3 继电器公共接<br>点    | 18          | DI6             | 信号输入         |  |  |  |
| $\overline{7}$ | K3c            | K3 继电器常开接<br>点    | 19          | DI <sub>5</sub> | 信号输入         |  |  |  |
| 8              | Ua             | A 相电压输入           | 20          | DI4             | 信号输入         |  |  |  |
| 9              | Ub             | B相电压输入            | 21          | DI3             | 信号输入         |  |  |  |
| 10             | Uc             | C 相电压输入           | 22          | DI2             | 信号输入         |  |  |  |
| 11             | $-\sqrt{N}$    | 电源负极              | 23          | DI1             | 信号输入         |  |  |  |
| 12             | $+/\mathrm{L}$ | 电源正极              | 24          | COM             | DI 公共端       |  |  |  |

注:1)对于 GD2301T 和 GD2302T 无信号(开关量)输入功能;

2)对于 GD2301L/C 和 GD2302L/C 的信号(开关量)输入定义见后面。

3.2 控制器面板

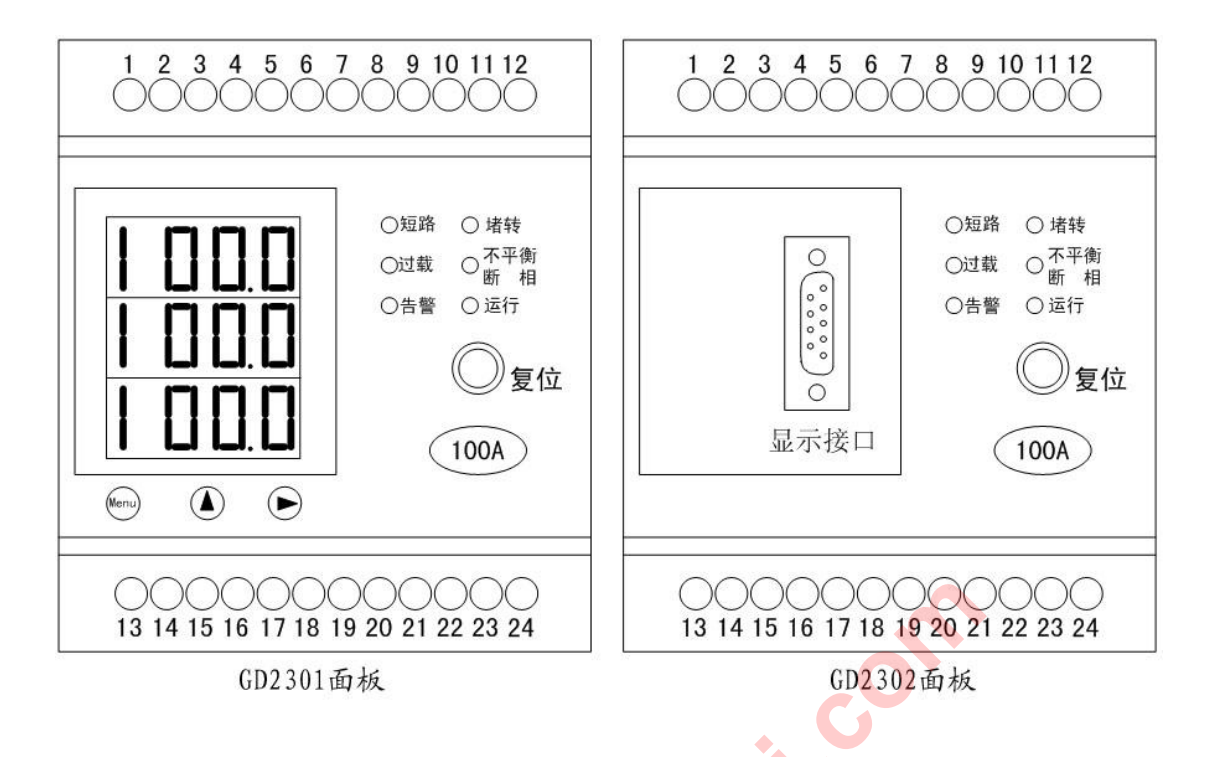

3.3 控制器电流接线

控制器的电流接线为穿孔式, 电流线从标注有 L1、L2、L3 的一侧进入(见下图)。

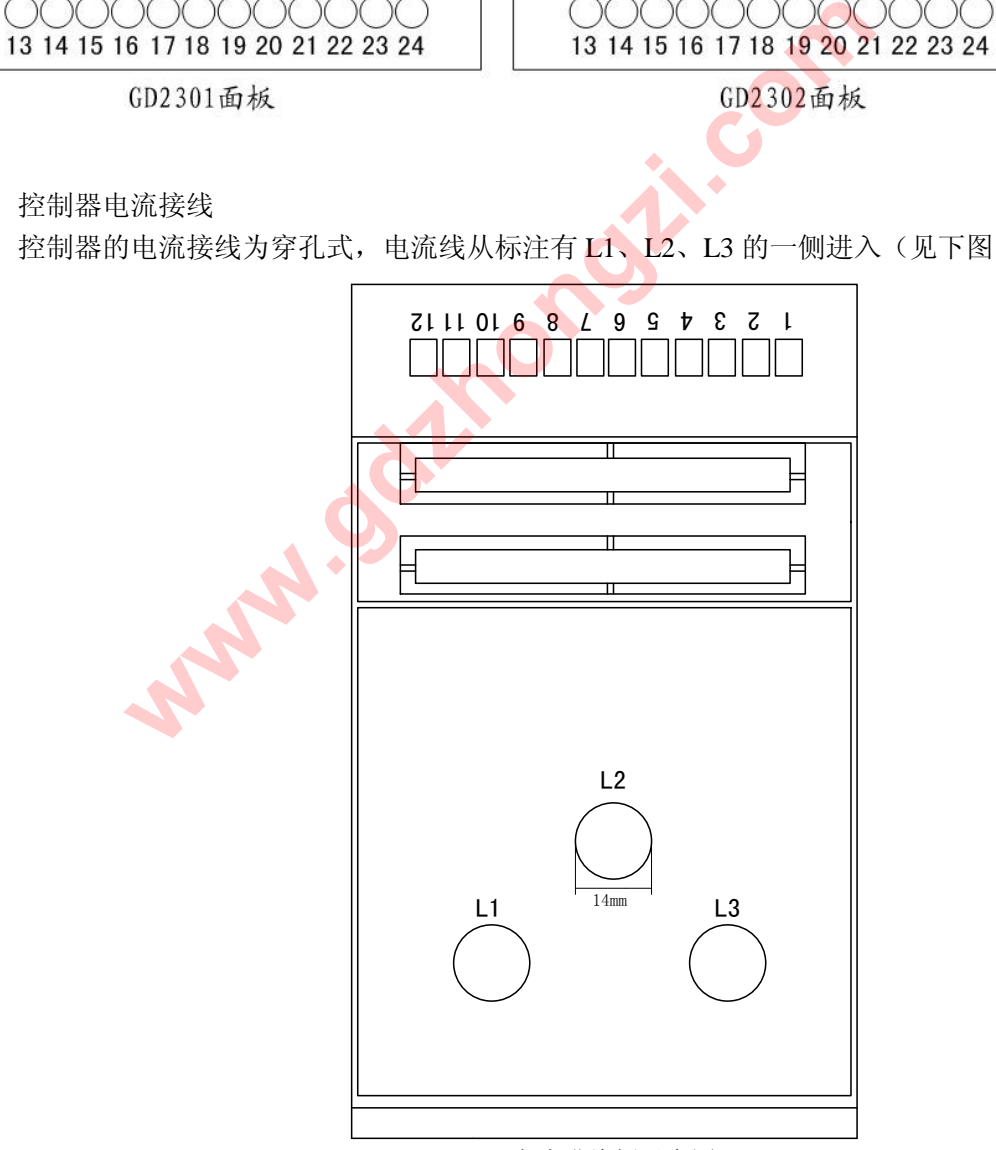

电流进线侧示意图 (穿孔直径:14mm)

## GD2301T/GD2302T直接启动保护方式接线图

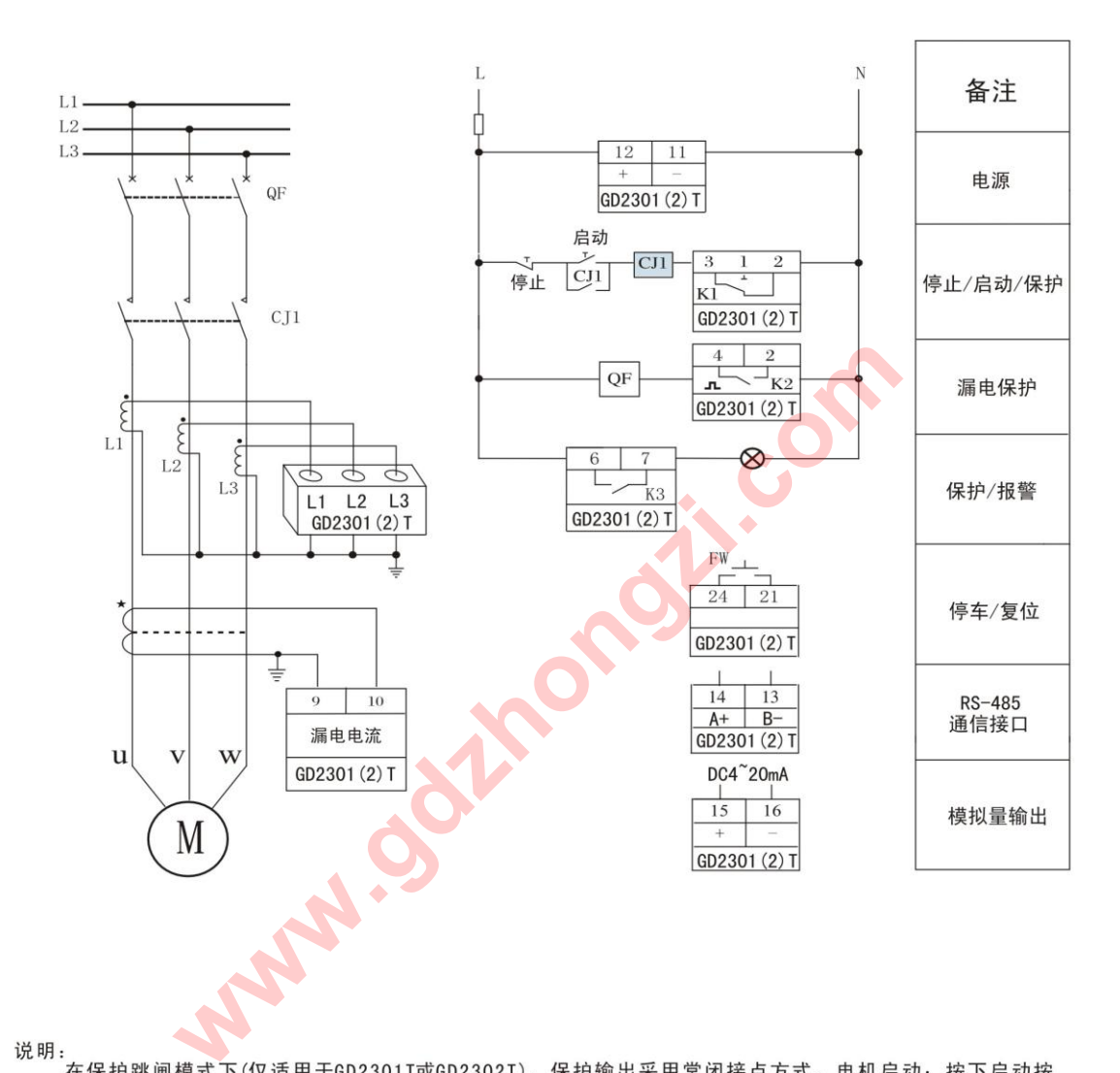

钮,继电器CJ1的主触点闭合,电机的电源接通,电机得电运行。电机停车:按下停止按钮,电机失电而停车。

如果电机出现故障则使继电器K1得电,其常闭接点断开,交流接触器CJ1失电跳闸,电机电源被切除而停 车。故障排除后须将控制器复位才能重新启动电机。

GD2301T/GD2302T (增强型) 直接启动保护方式接线图

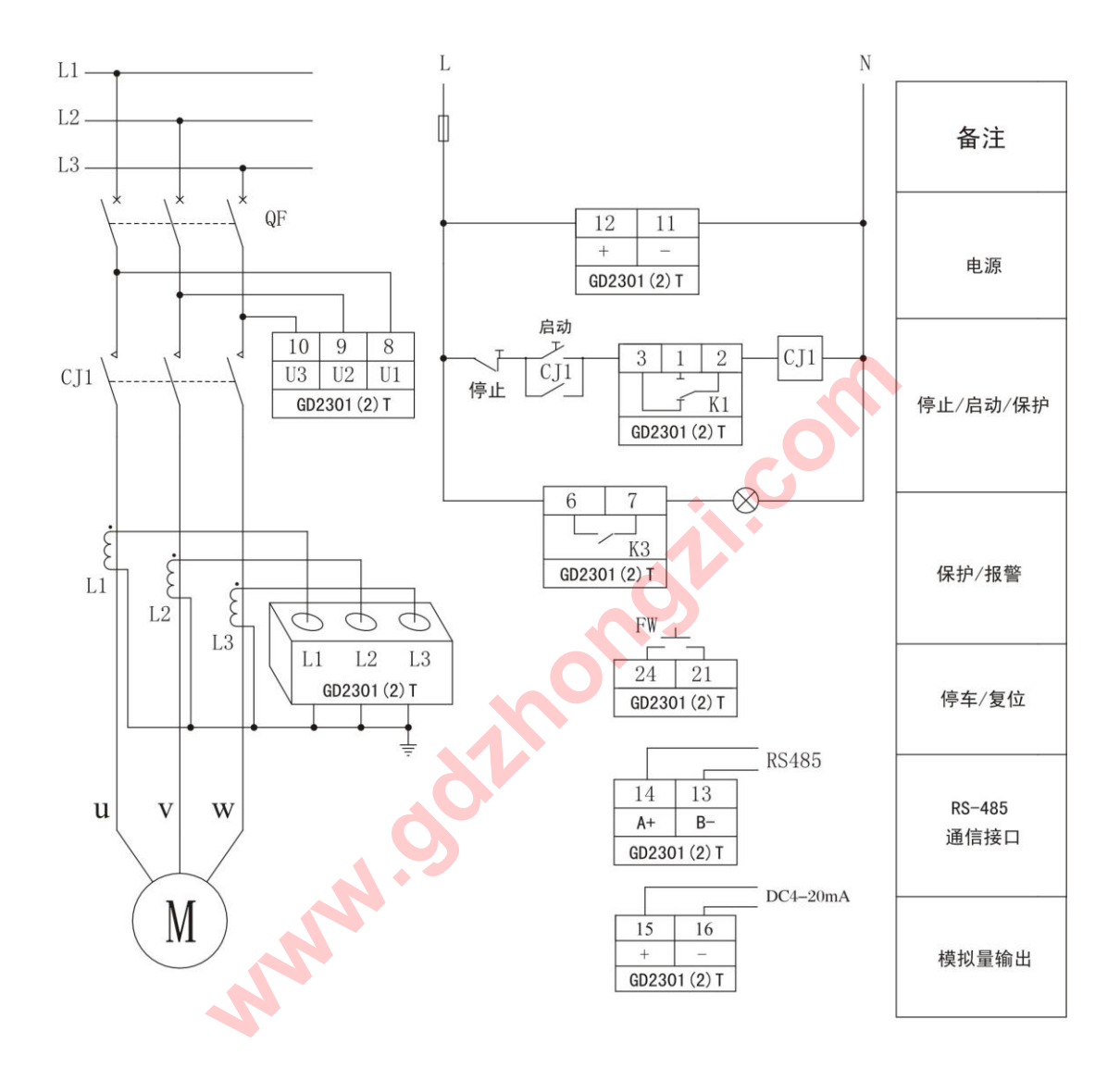

说明:

在保护跳闸模式下(仅适用于GD2301T或GD2302T), 保护输出采用常闭接点方式。电机启动: 按下启动 按钮,继电器CJ1得电吸合并自保持, CJ1的主触点闭合, 电机的电源接通, 电机得电运行。电机停车: 按下 停止按钮, 电机失电而停车。

如果电机出现故障则使继电器K1得电,其常闭接点断开,交流接触器CJ1失电跳闸,电机电源被切除而 停车。故障排除后须将控制器复位才能重新启动电机。

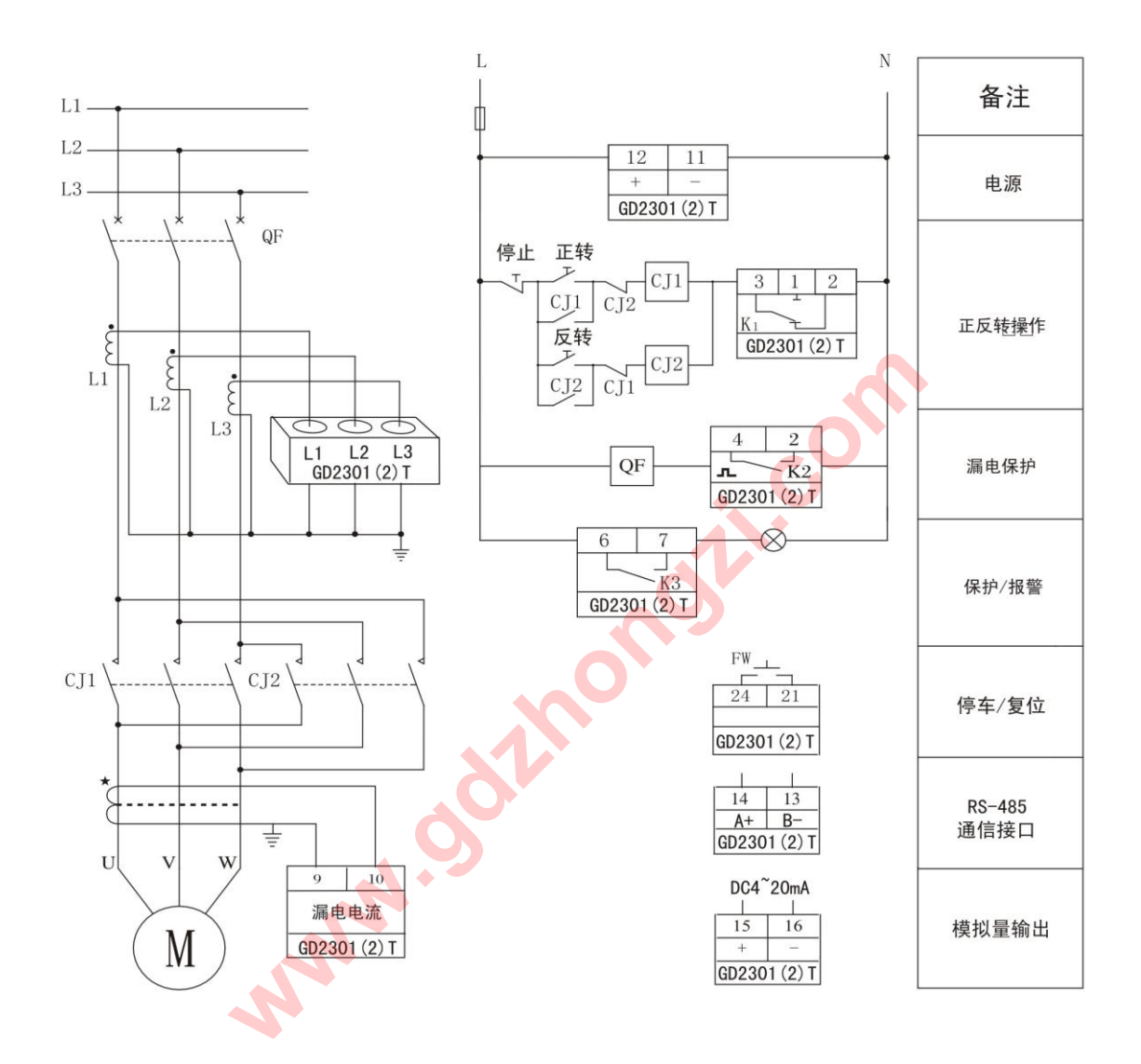

说明:

.<br>在保护跳闸模式下(仅适用于GD2301T或GD2302T),保护输出采用常闭接点方式。电机启动:按下正转 按钮,继电器CJ1的主触点闭合并自保持,电机的电源接通,电机得电运行。电机停车:按下停止按钮,电 机失电而停车。电机反转: 按下反转按钮, 电机反转运行。

如果电机出现故障则使继电器K1得电, 其常闭接点断开, 交流接触器CJ1/CJ2失电跳闸, 电机电源被 切除而停车。故障排除后须将控制器复位才能重新启动电机。

GD2301L/GD2302L直接启动保护方式接线图

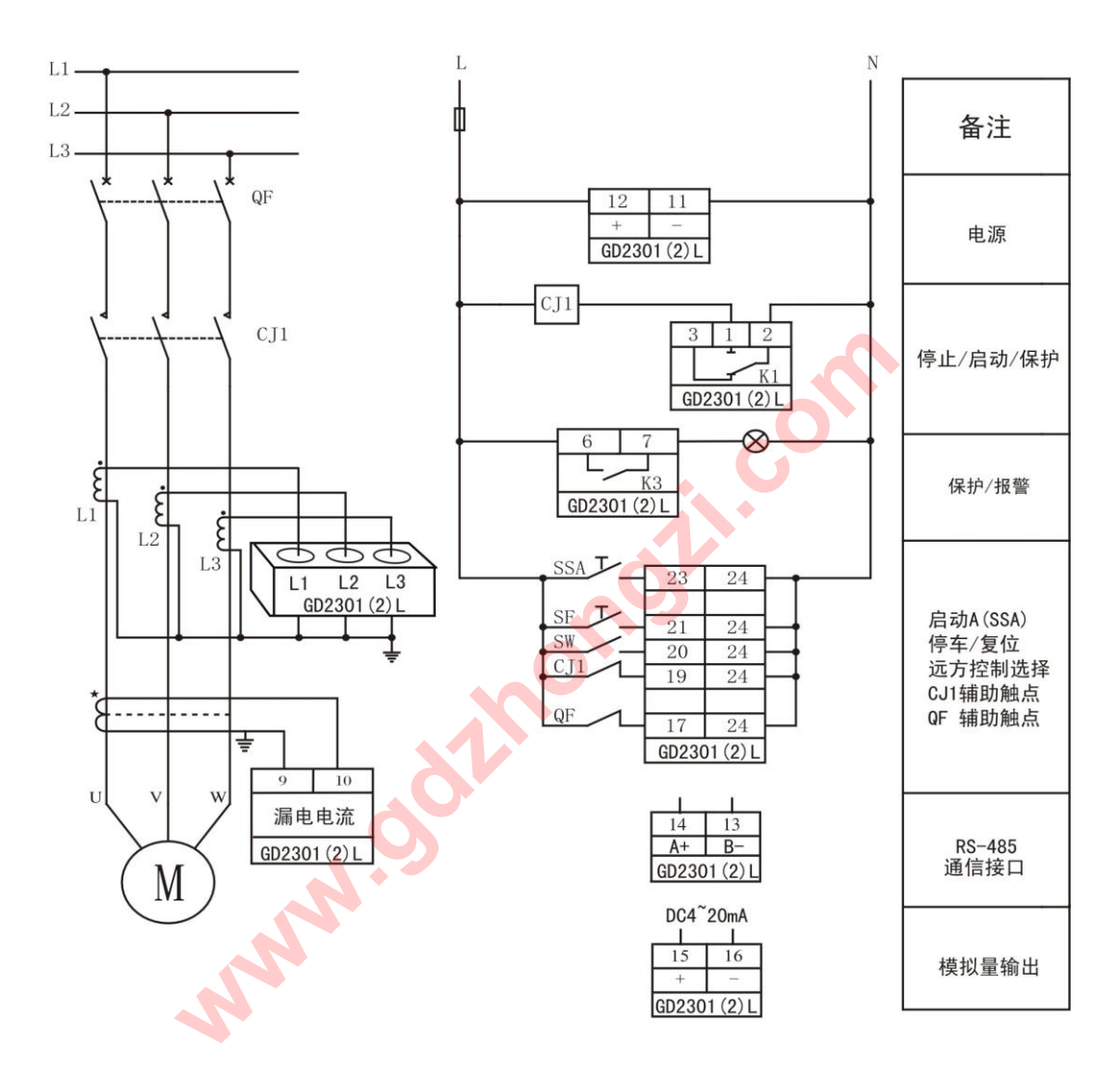

说明:<br> 当控制器上电时,首先检测断路器是否在闭合状态,接触器CJ1是否在释放状态,如果接线错误,<br>则显示"Frr",控制器不执行任何任务,如果接线正确,当接触器收到"启动A"命会时,内部继电器 则显示"Err", 控制器不执行任何任务; 如果接线正确, 当接触器收到"启动A"命令时, 内部继电器 K1动作, 交流接触器CJ1吸合, 电机启动运行。当收到停车指令或发生故障时, 接触器CJ1失电跳闸, 电 机电源被切除而停车。 故障排除后须将控制器复位才能重新启动电机。

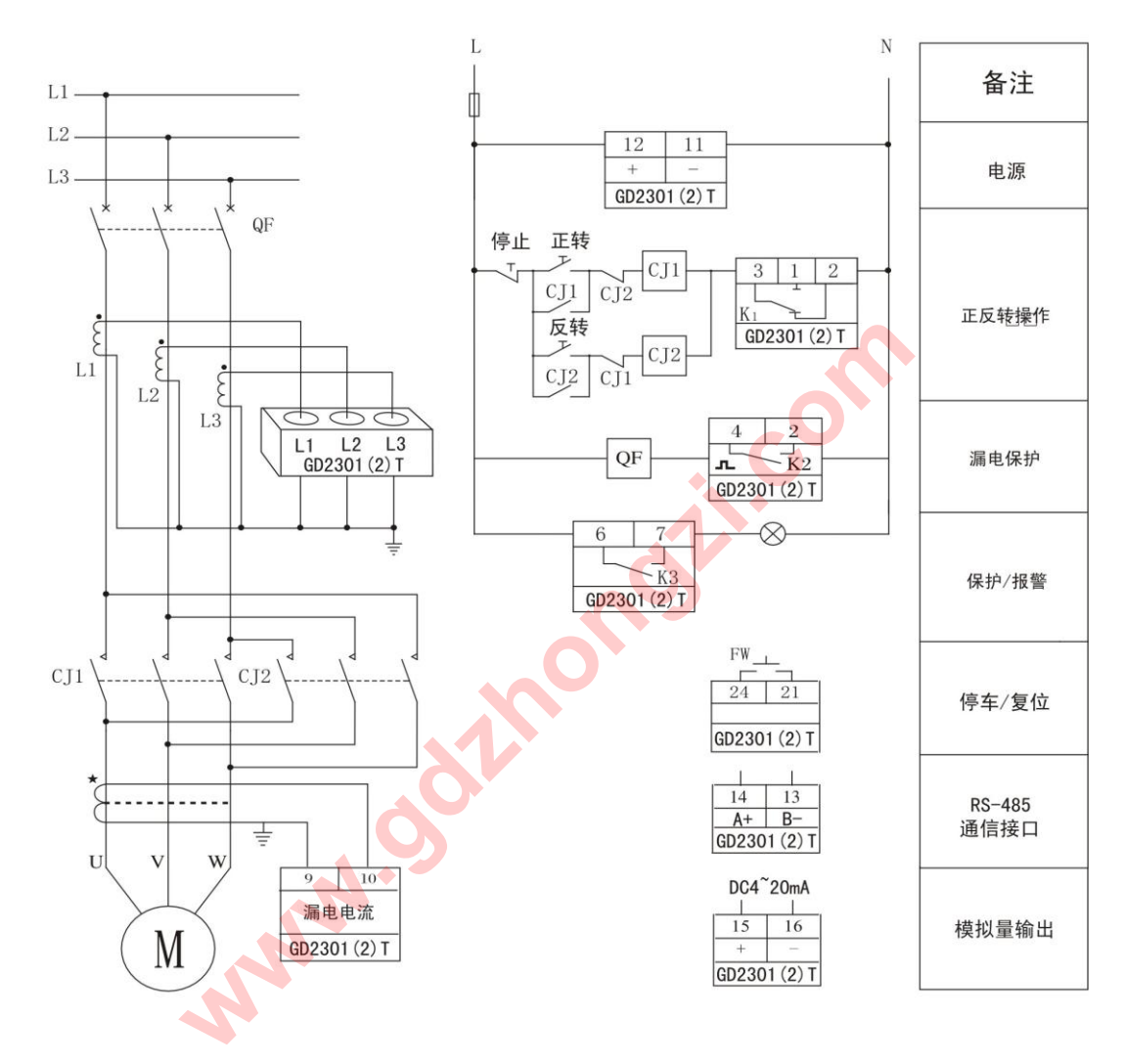

说明:<br>在保护跳闸模式下(仅适用于GD2301T或GD2302T),保护输出采用常闭接点方式。电机启动:按下正转<br>按钮、继电器CJ1的主触点闭合并自保持、电机的电源接通、电机得电运行、电机停车、按下停止按钮、电 按钮,继电器CJ1的主触点闭合并自保持,电机的电源接通,电机得电运行。电机停车:按下停止按钮,电 机失电而停车。电机反转: 按下反转按钮, 电机反转运行。

如果电机出现故障则使继电器K1得电,其常闭接点断开,交流接触器CJ1/CJ2失电跳闸,电机电源被 切除而停车。故障排除后须将控制器复位才能重新启动电机。

GD2301T/GD2302T (增强型) 直接启动保护方式接线图

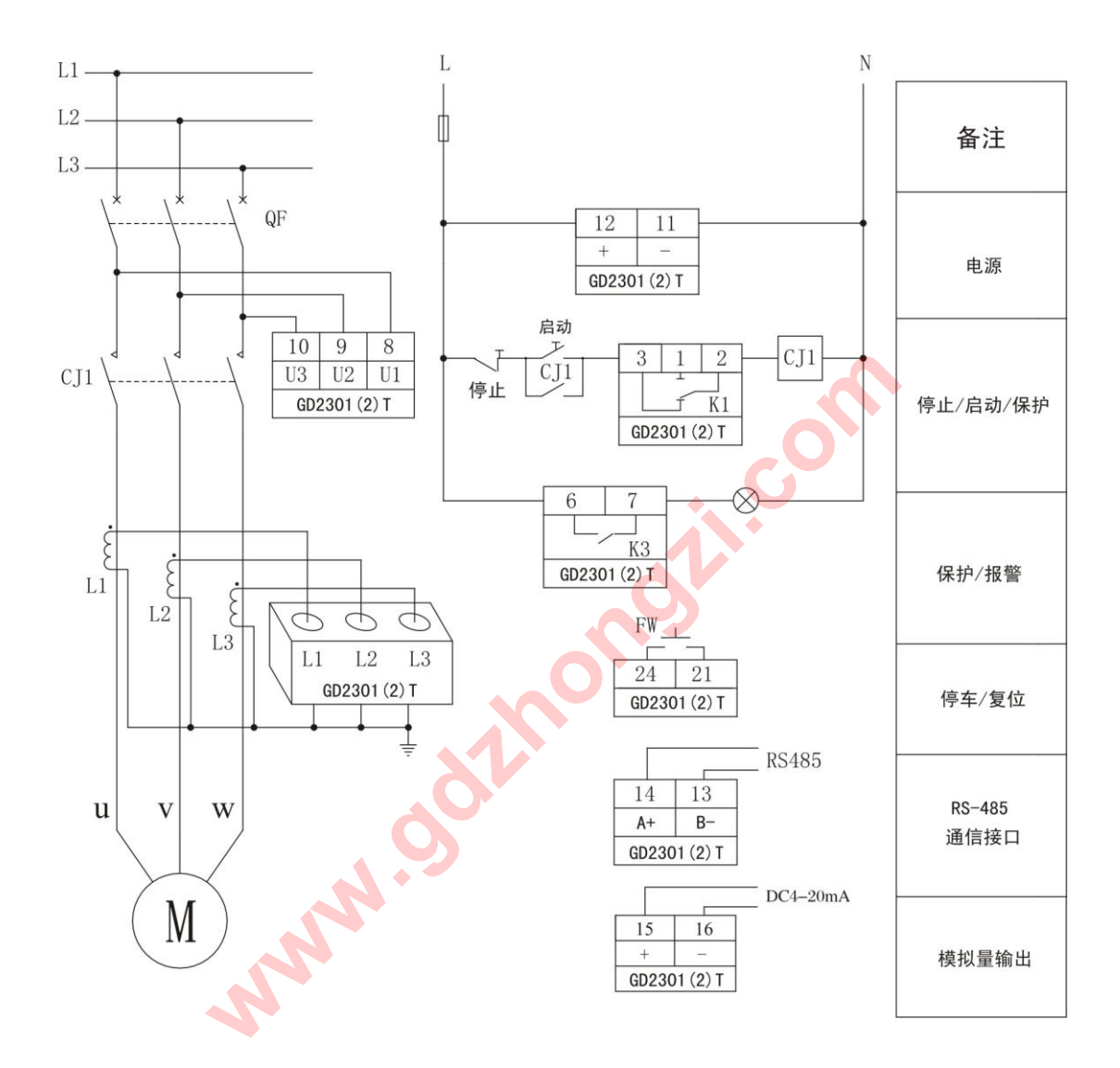

说明:

在保护跳闸模式下(仅适用于GD2301T或GD2302T), 保护输出采用常闭接点方式。电机启动: 按下启动 按钮,继电器CJ1得电吸合并自保持, CJ1的主触点闭合, 电机的电源接通, 电机得电运行。电机停车: 按下 停止按钮, 电机失电而停车。

如果电机出现故障则使继电器K1得电,其常闭接点断开,交流接触器CJ1失电跳闸,电机电源被切除而 停车。故障排除后须将控制器复位才能重新启动电机。

GD2301L/GD2302L直接启动保护方式接线图

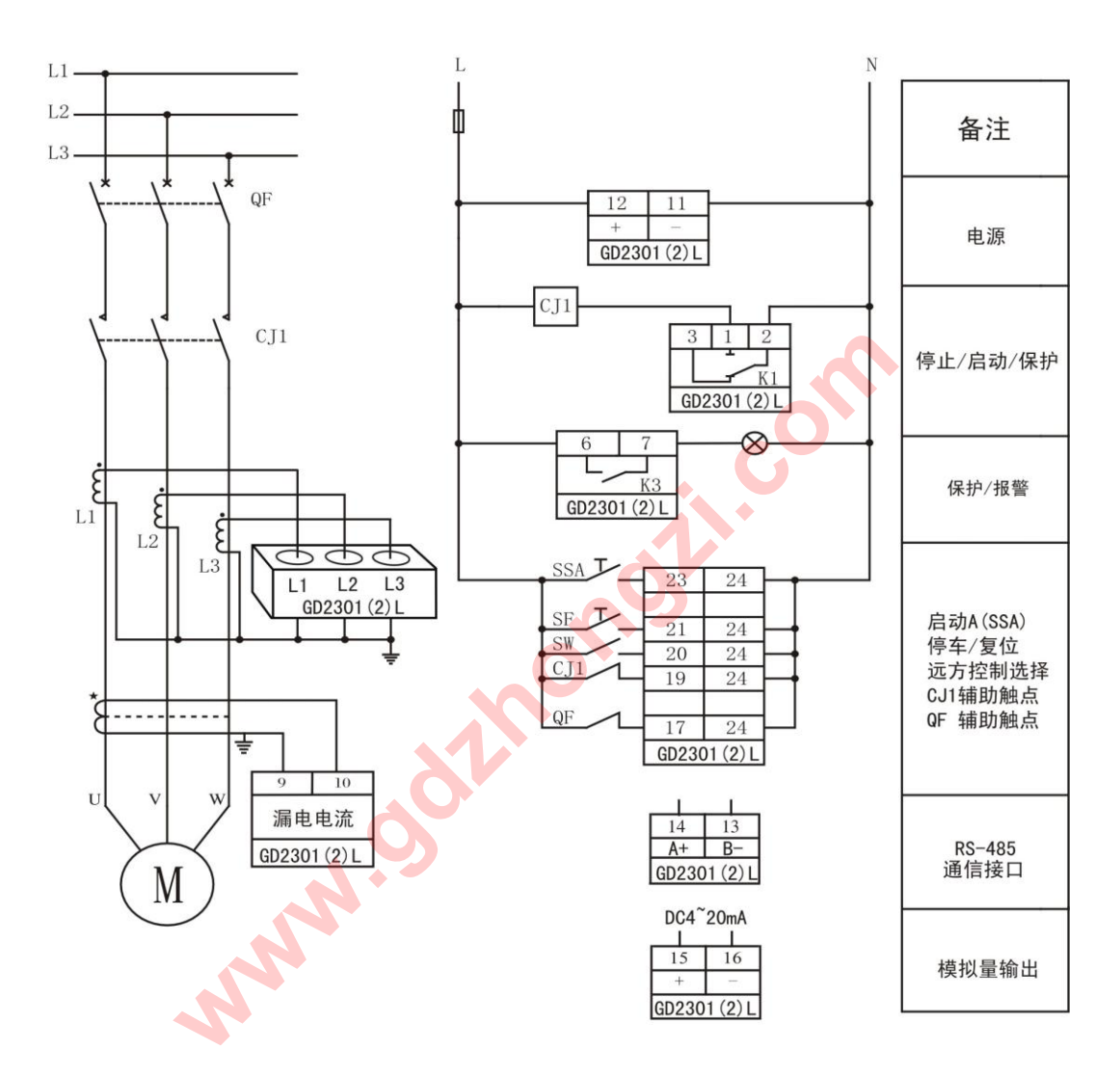

说明:<br> 当控制器上电时,首先检测断路器是否在闭合状态,接触器CJ1是否在释放状态,如果接线错误,<br>则显示"Frr",控制器不执行任何任务,如果接线正确,当接触器收到"启动A"命会时,内部继电器 则显示"Err", 控制器不执行任何任务; 如果接线正确, 当接触器收到"启动A"命令时, 内部继电器 K1动作, 交流接触器CJ1吸合, 电机启动运行。当收到停车指令或发生故障时, 接触器CJ1失电跳闸, 电 机电源被切除而停车。 故障排除后须将控制器复位才能重新启动电机。

GD2301L/GD2302L "正反转"启动方式接线图

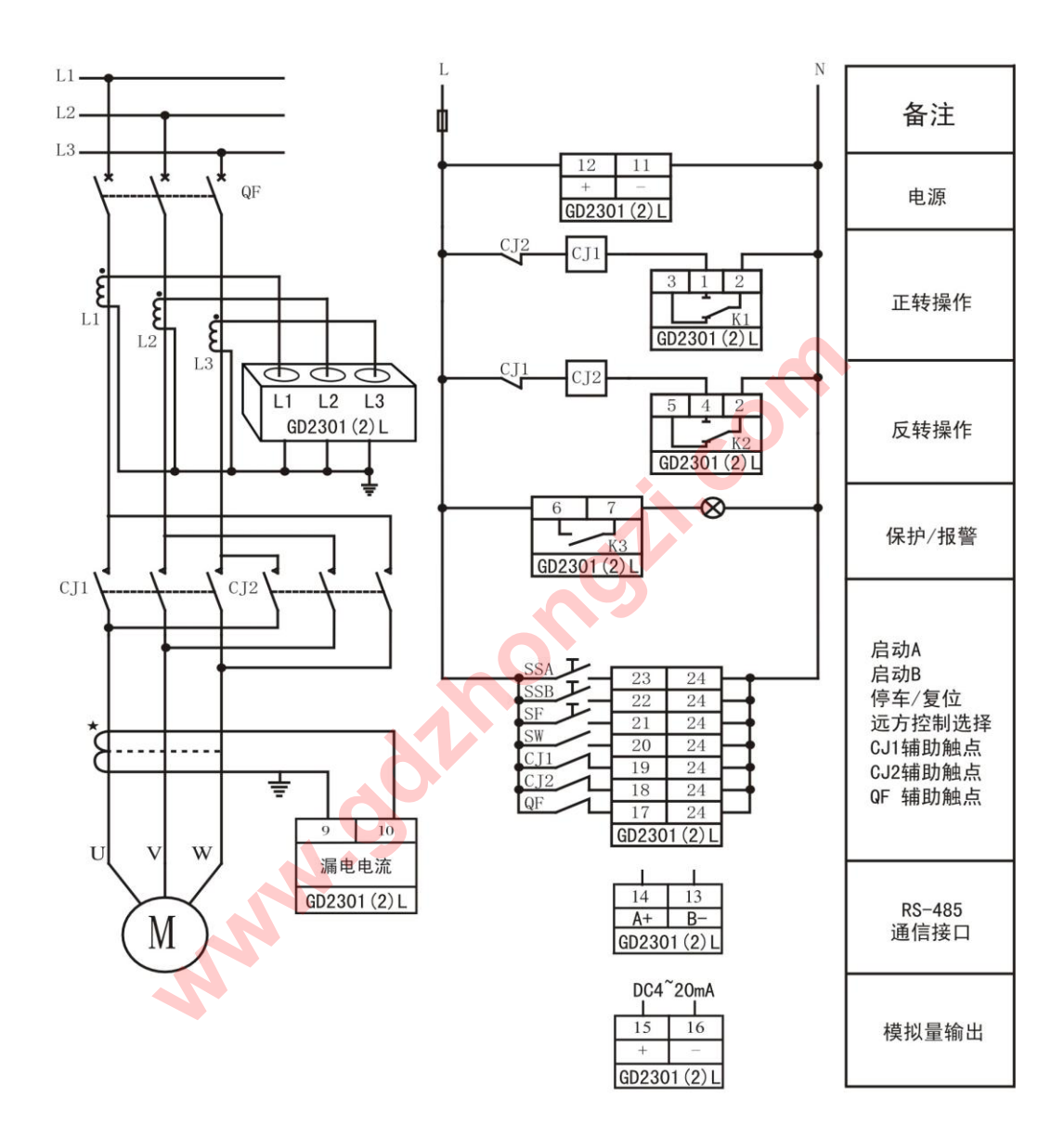

说明:

当控制器上电时, 首先检测断路器是否在闭合状态, 接触器CJ1、CJ2是否在释放状态(如果接线错 误, 则显示"Err",控制器不执行任何任务)。当控制器收到"启动A"命令时, 内部继电器K1动作, 交流接触器CJ1吸合, 电机正向启动; 当控制器收到"启动B"命令时, 内部继电器K2动作, 交流接 触器CJ2吸合, 电机反向启动。当收到停车指令或发生故障时, 接触器CJ1或CJ2失电跳闸, 电机电源 被切除而停车。 故障排除后须将控制器复位才能重新启动电机。

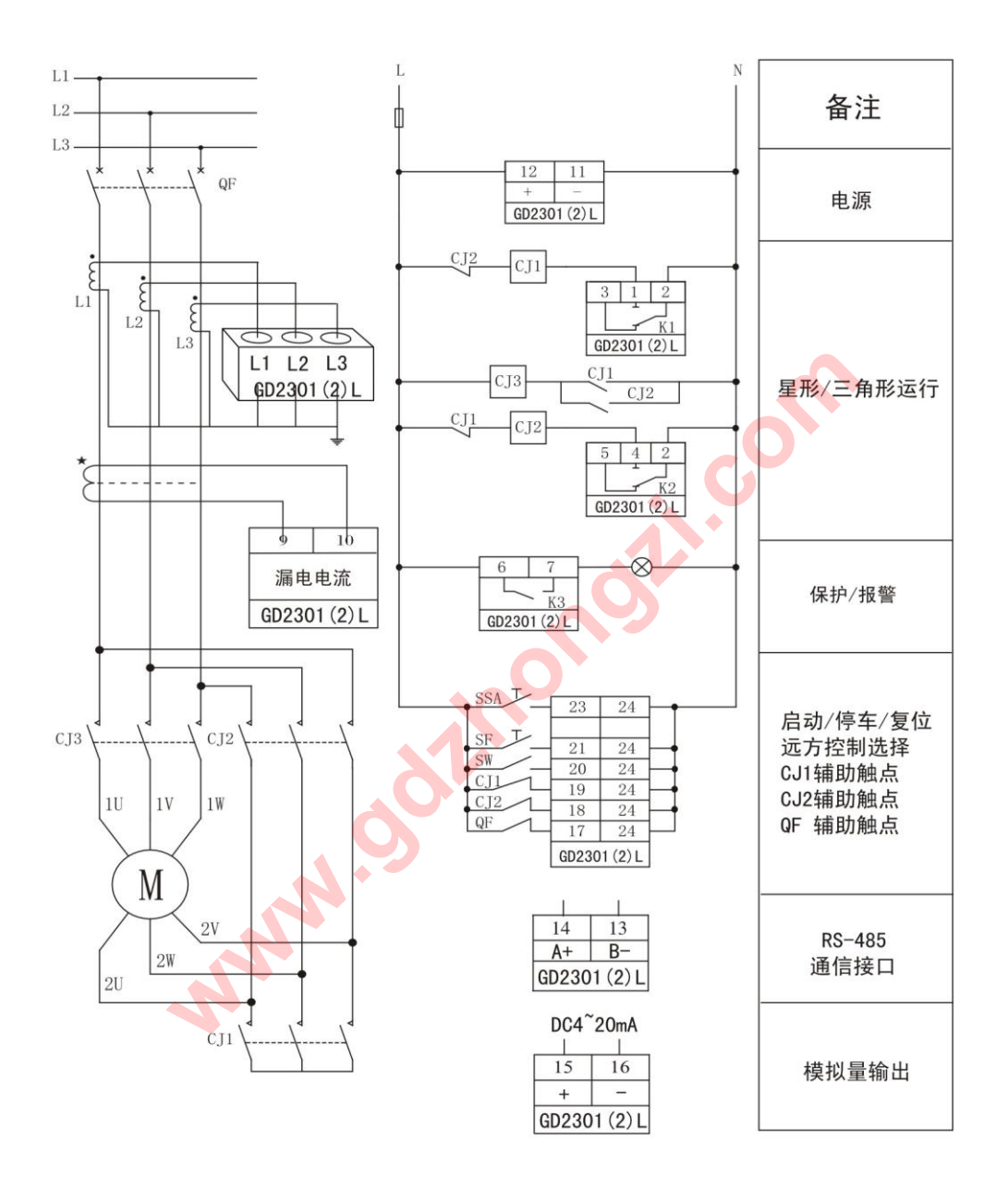

说明:<br> 当控制器上电时,首先检测断路器是否在闭合状态,接触器CJ1、CJ2是否在释放状态(如果接<br> 维错误 则显示"Err" 控制器不执行任何任务) 当控制器收到"启动"命令时,内部继电器K15 线错误, 则显示"Err",控制器不执行任何任务)。当控制器收到"启动"命令时, 内部继电器K1动 作, 交流接触器CJ1吸合, 同时CJ3也吸合, 电机为星型方式启动; 当设定的启动时间到达后, 继电 器K1释放,继电器K2吸合,则接触器CJ1失电释放,接触器CJ2、CJ3吸合,电机自动切换到三角形运 行方式。控制器接收到停车指令或保护跳闸时,继电器K2释放,接触器CJ2、CJ3失电释放,主回路断 电, 电机停车。

15

GD2301T/GD2302T (增强型) 直接启动保护方式接线图

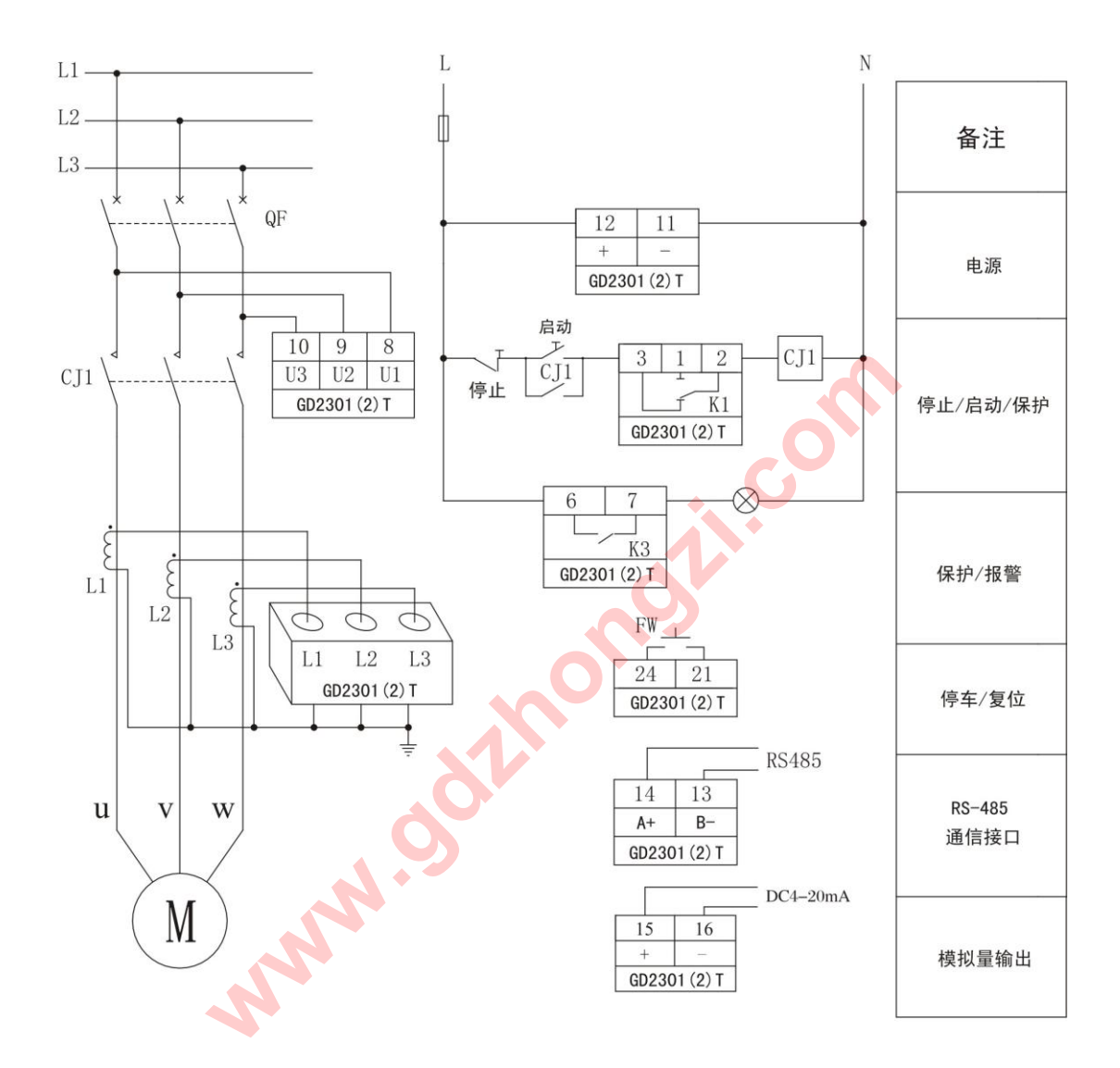

说明:

在保护跳闸模式下(仅适用于GD2301T或GD2302T), 保护输出采用常闭接点方式。电机启动: 按下启动 按钮,继电器CJ1得电吸合并自保持, CJ1的主触点闭合, 电机的电源接通, 电机得电运行。电机停车: 按下 停止按钮, 电机失电而停车。

如果电机出现故障则使继电器K1得电,其常闭接点断开,交流接触器CJ1失电跳闸,电机电源被切除而 停车。故障排除后须将控制器复位才能重新启动电机。

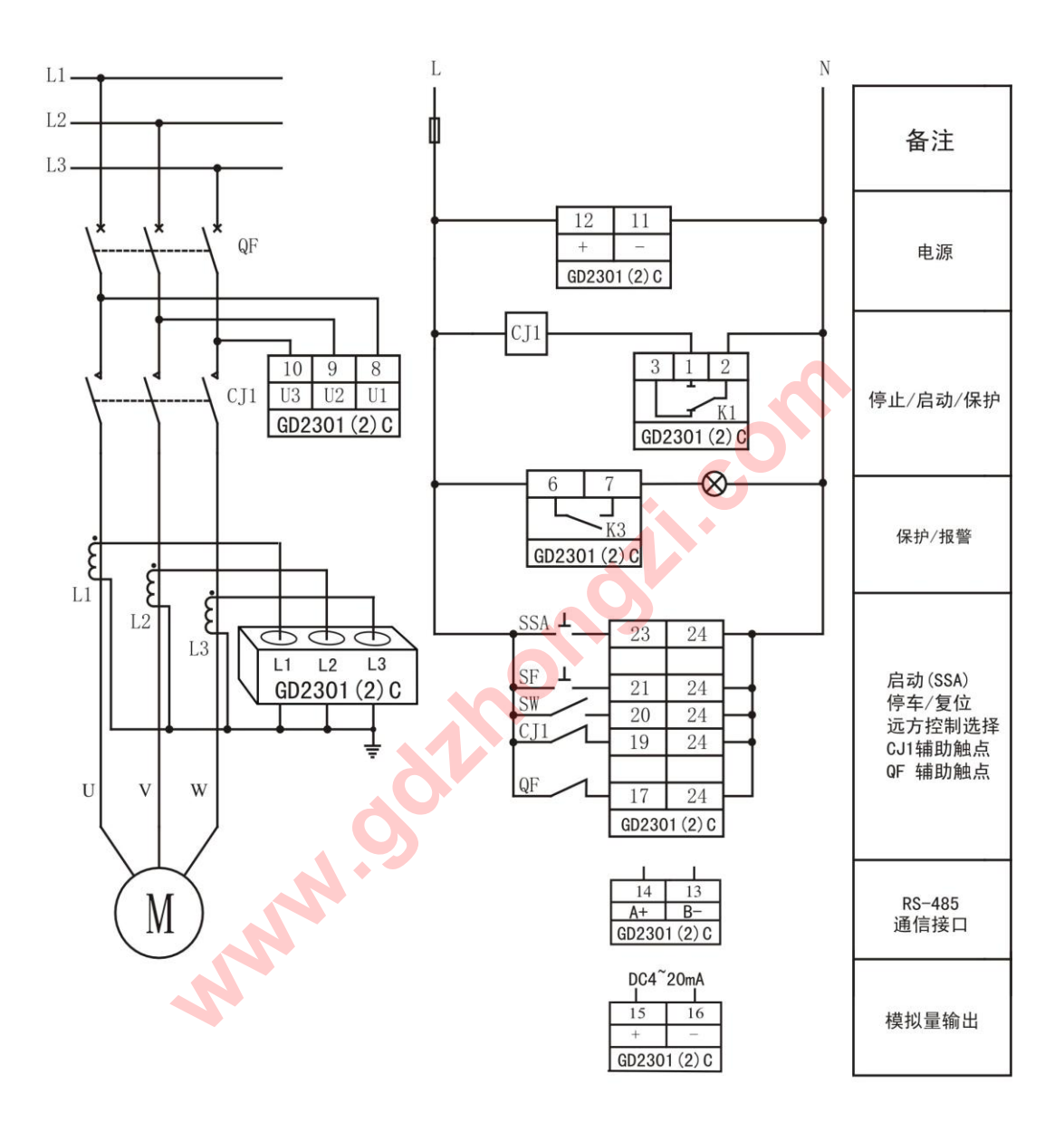

示"Err",控制器不执行任何任务)。当控制器收到"启动A"命令时,内部继电器K1动作,交流接触器 CJ1吸合, 电机启动运行。当收到停车指令或发生故障时, 接触器CJ1失电跳闸, 电机电源被切除而停车。 故障排除后须将控制器复位才能重新启动电机。

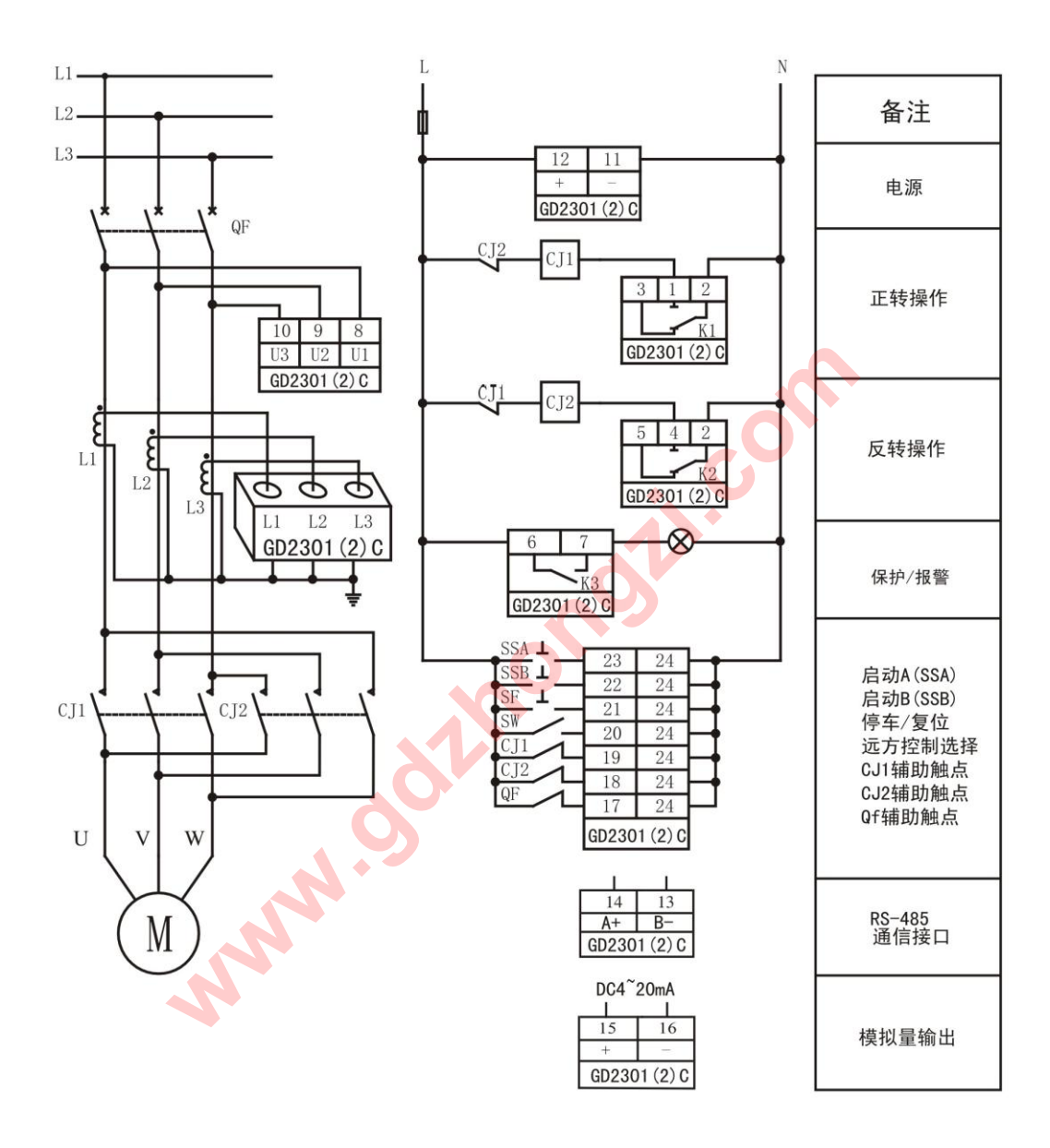

说明:<br> 当控制器上电时,首先检测断路器是否在闭合状态,接触器CJ1、CJ2是否在释放状态(如果接线错<br>误 则显示"Err"按制器不执行任何任务)、当控制器收到"启动A"命令时,内部继电器K1动作,交 误, 则显示"Err",控制器不执行任何任务)。当控制器收到"启动A"命令时, 内部继电器K1动作, 交 流接触器CJ1吸合, 电机正向启动; 当控制器收到"启动B"命令时, 内部继电器K2动作, 交流接触器 CJ2吸合, 电机反向启动。当收到停车指令, 根据启动状况释放相应的接触器, 电机电源被切除而停 车。 故障排除后须将控制器复位才能重新启动电机。

# GD2301C/GD2302C星/三角启动方式接线图

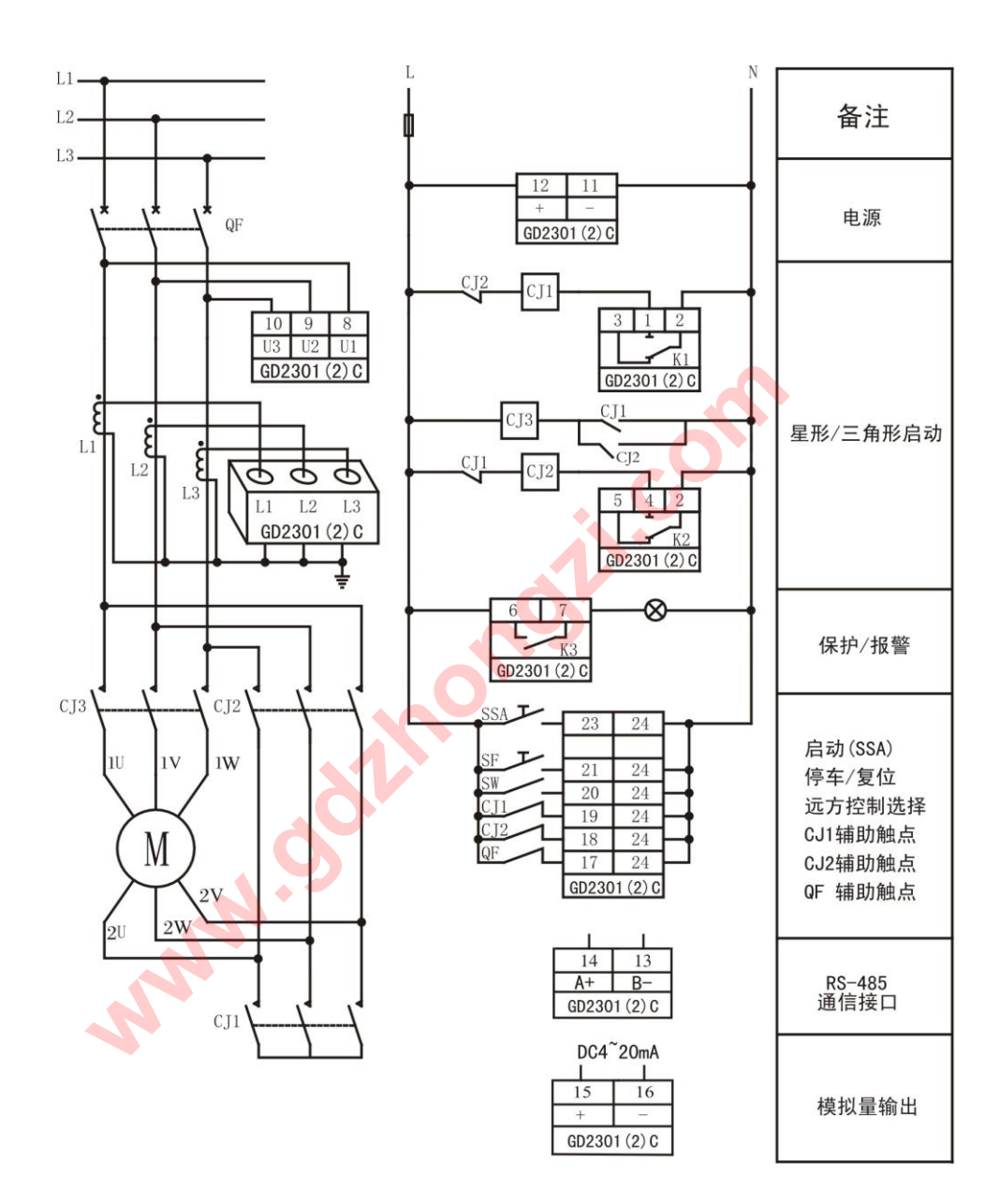

说明:<br>当控制器上电时,首先检测断路器是否在闭合状态,接触器CJ1、CJ2是否在释放状态(如果接线<br>错误,则見云"Exx"这制器不执行任何任务)、当控制器收到"自动"会会时,中部继电器K1动作 错误, 则显示"Err",控制器不执行任何任务)。当控制器收到"启动"命令时, 内部继电器K1动作, 交流接触器CJ1吸合,同时CJ3也吸合,电机为星型方式启动;当设定的启动时间到达后,继电器K1释 放,继电器K2吸合,则接触器CJ1失电释放,接触器CJ2、CJ3吸合,电机自动切换到三角形运行方式。 控制器接收到停车指令或保护跳闸时, 继电器K2释放.接触器CJ2、CJ3失电释放, 主回路断电, 电机停 车。

# GD2301T直接启动保护方式接线图

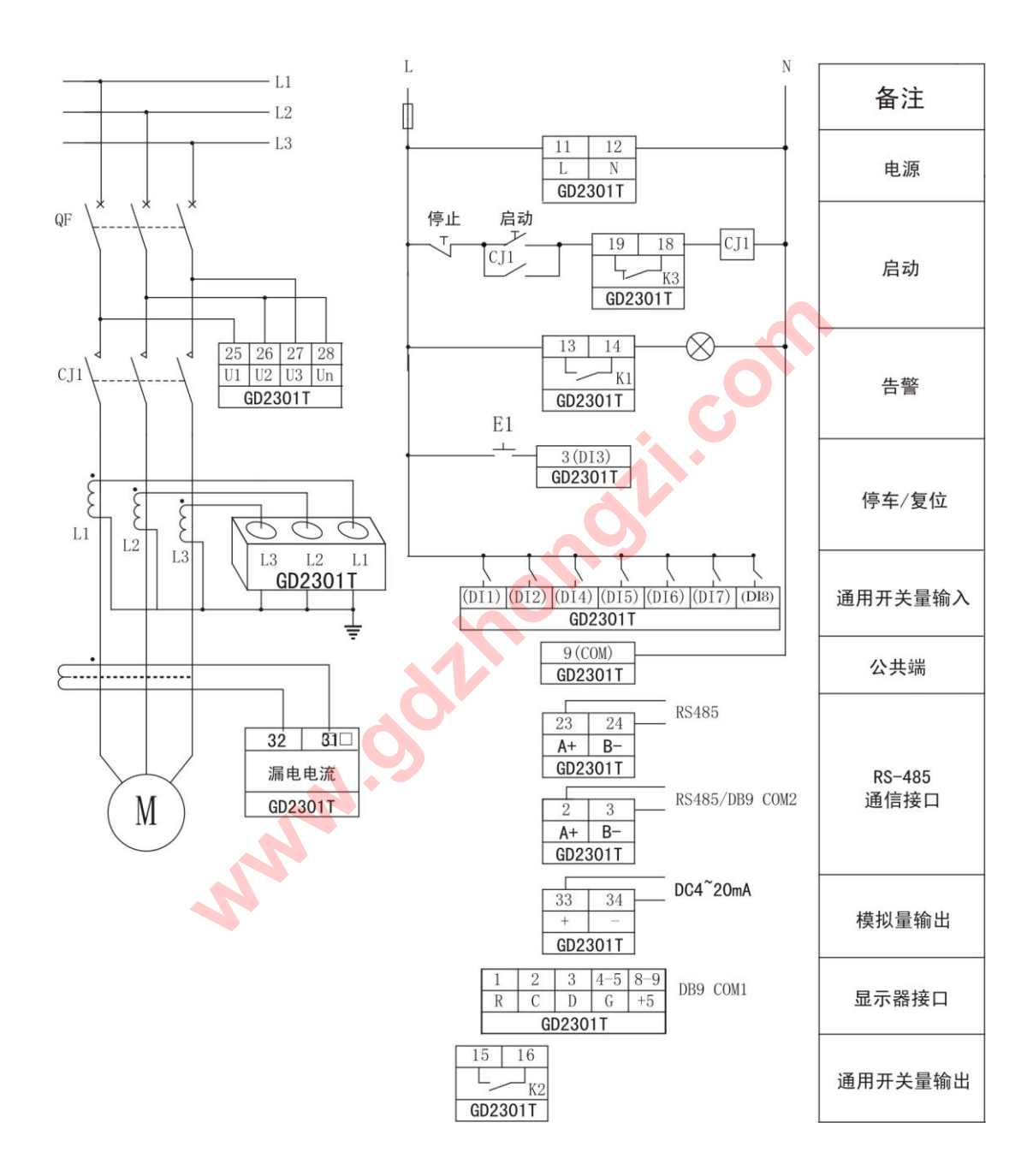

20

## 第四章使用与操作

4.1 面板说明

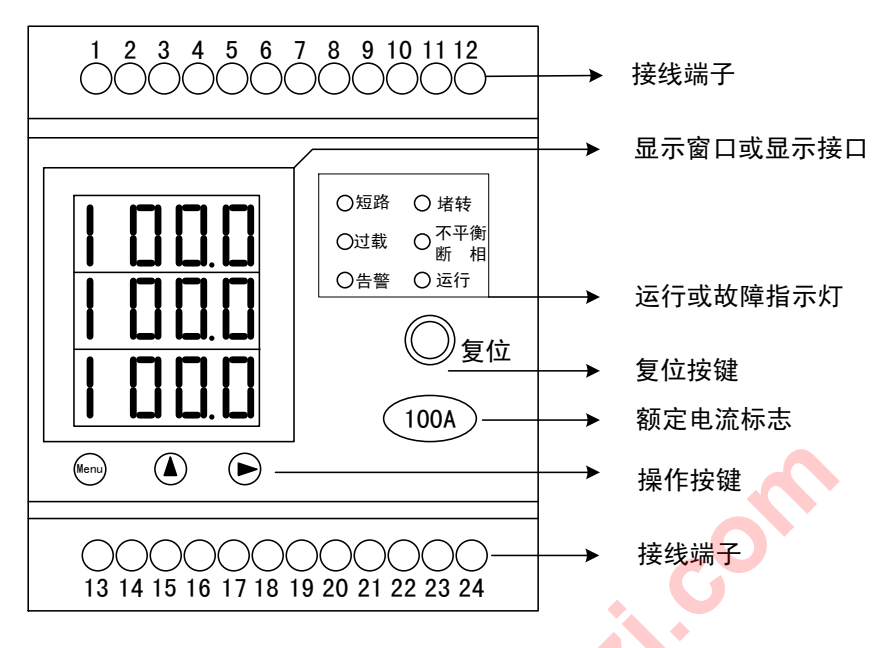

4.2 键盘定义

键盘有三个按键组成, 分别是 Menu, ▲, ▶

Menu: 画面切换键。在测量画面切换画面显示电流、故障记录; 在参数设置画面切换 参数。

- ▲: 在故障记录画面转换近 8 次故障事件原因和时间; 在参数设置画面进行数据加。
- :从测量画面切换到参数设置画面,在参数设置画面进行数据移位。
- 4.3 显示说明

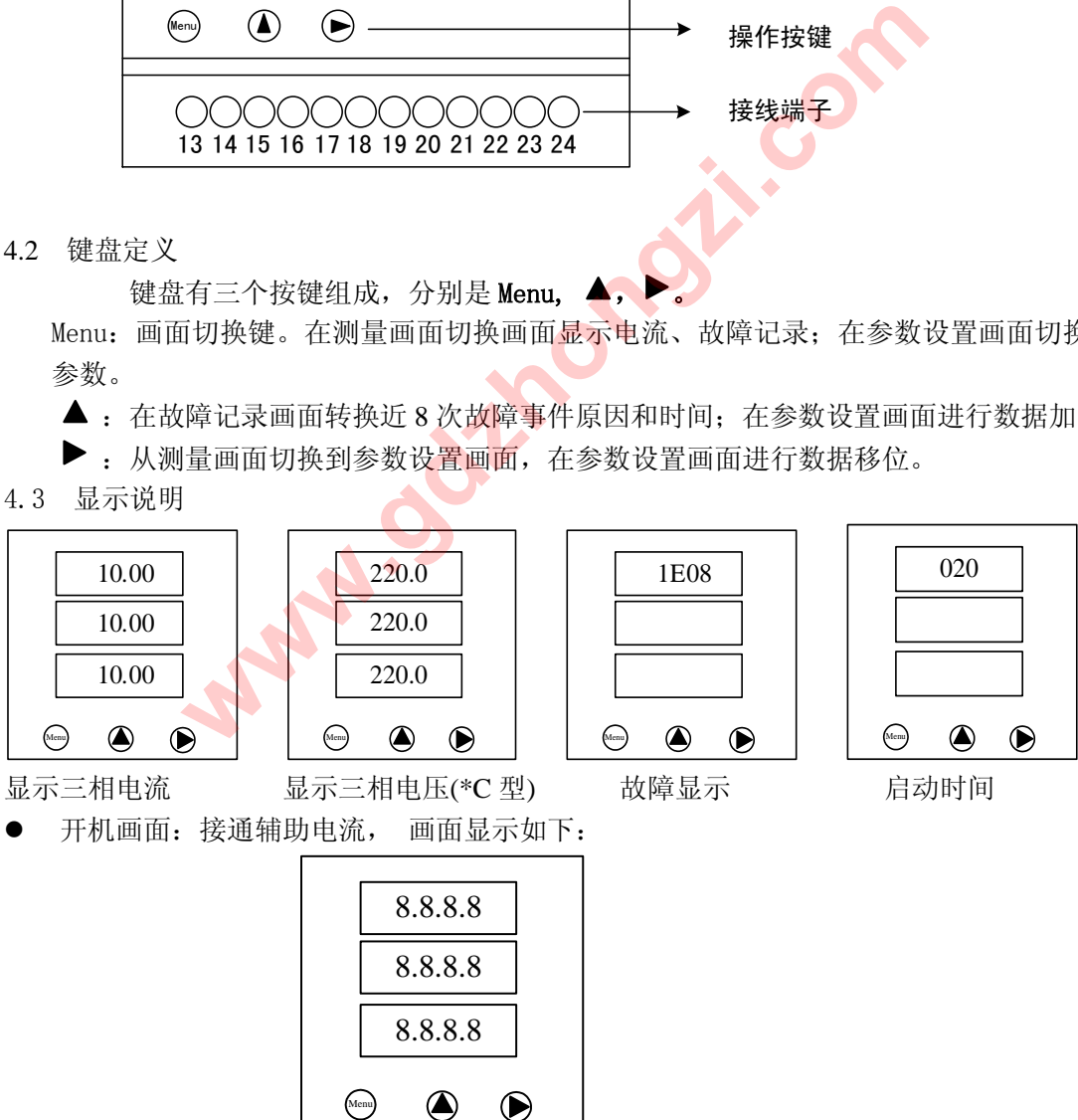

开机一秒钟后,画面显示三相电流:

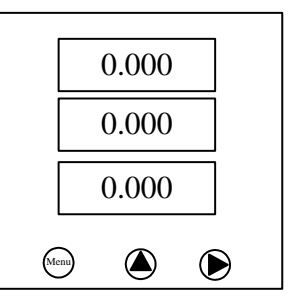

 如有告警产生,并且没有操作过键盘,画面显示告警画面;操作过键盘后,若持续两 分钟没有操作键盘,画面退回告警画面。

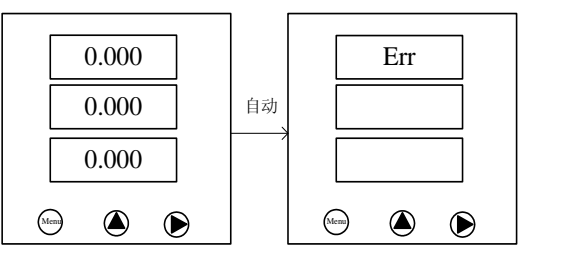

● 启动时间画面: 当没有告警产生, 并且接收到启动命令后, 窗口显示启动时间; 启动 时间到后,则画面显示三相电流;如果有告警产生,则画面显示告警。

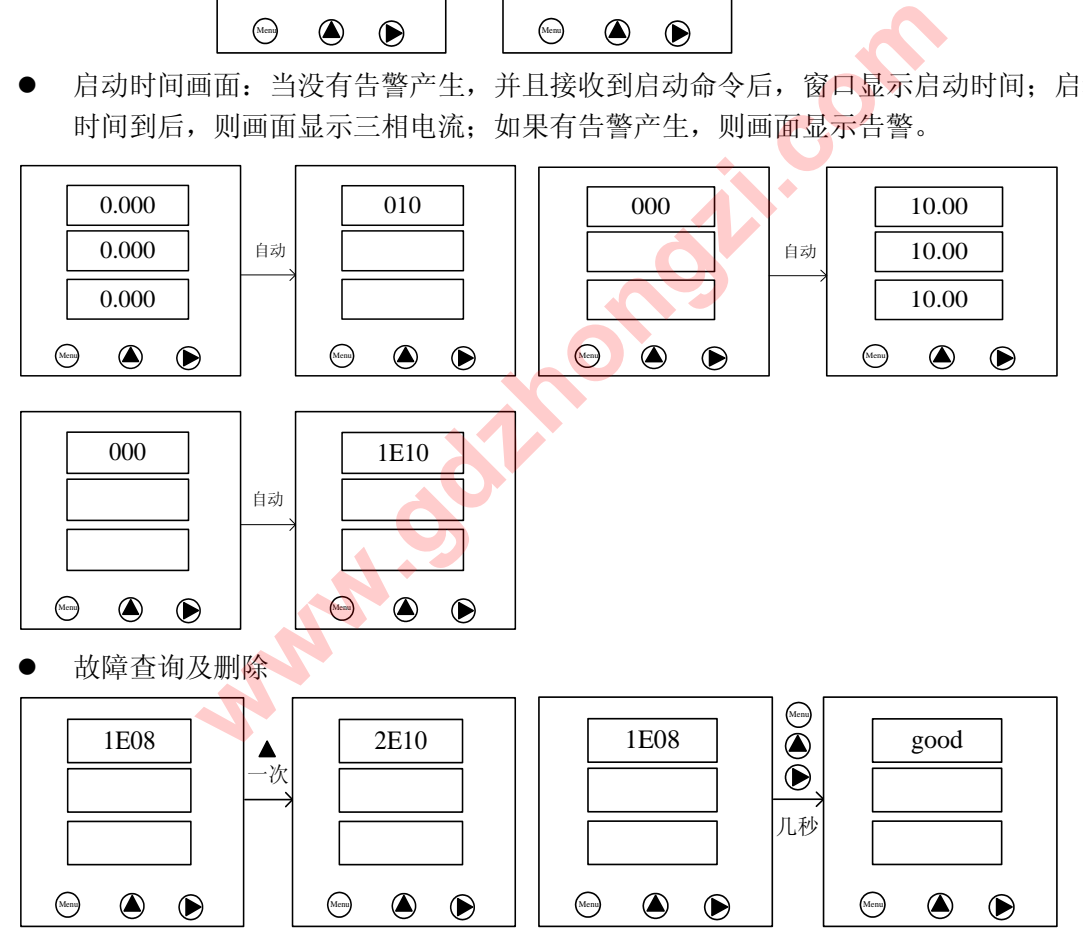

故障显示: 第一行表示 1 表示第一条告警, E08 表示三相不平衡 (告警类别): 如果有 多条告警可以通过"▲"选择。没有故障第一行显示"good"。如果想删除所有故障同时 按三个键 3 秒钟, 直到画面显示"good"。

#### 4.4 故障代码表

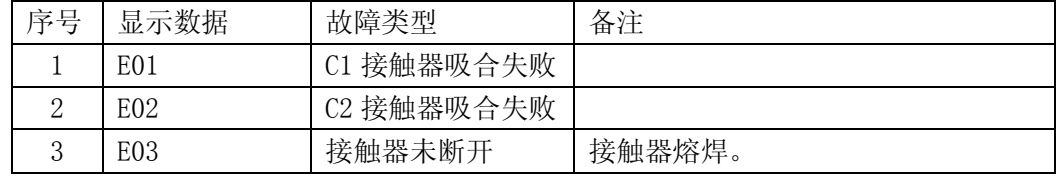

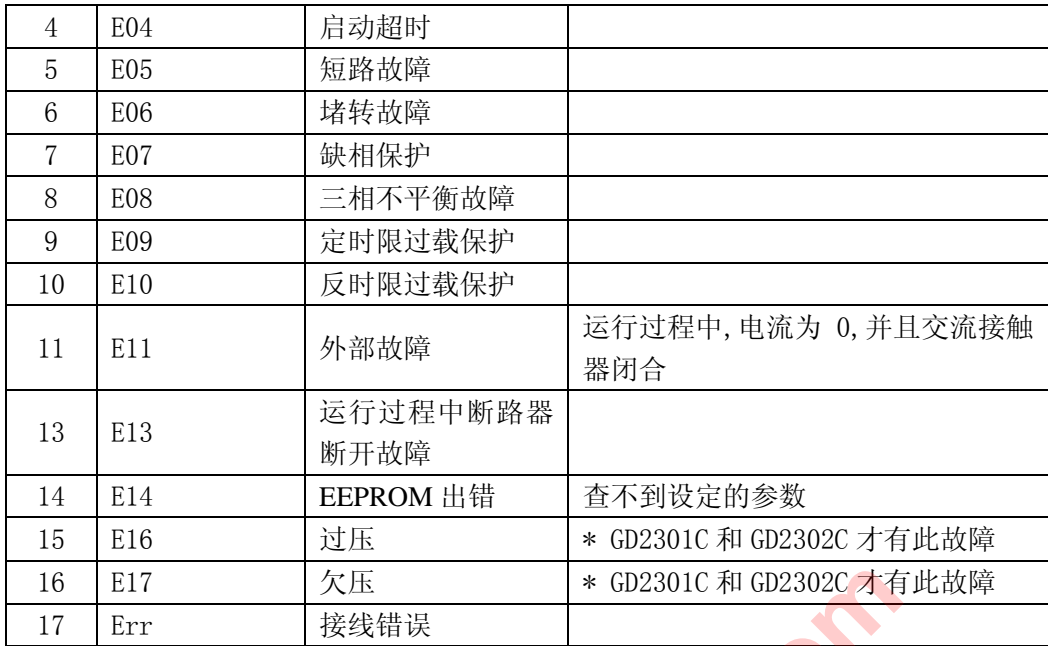

- 4.5 参数设置
- **●** 进入参数设置画面首先要输入密码,密码是 2000。操作如下:
	- a) 在任意测量数据显示菜单画面按"▶"一次,画面进入密码画面

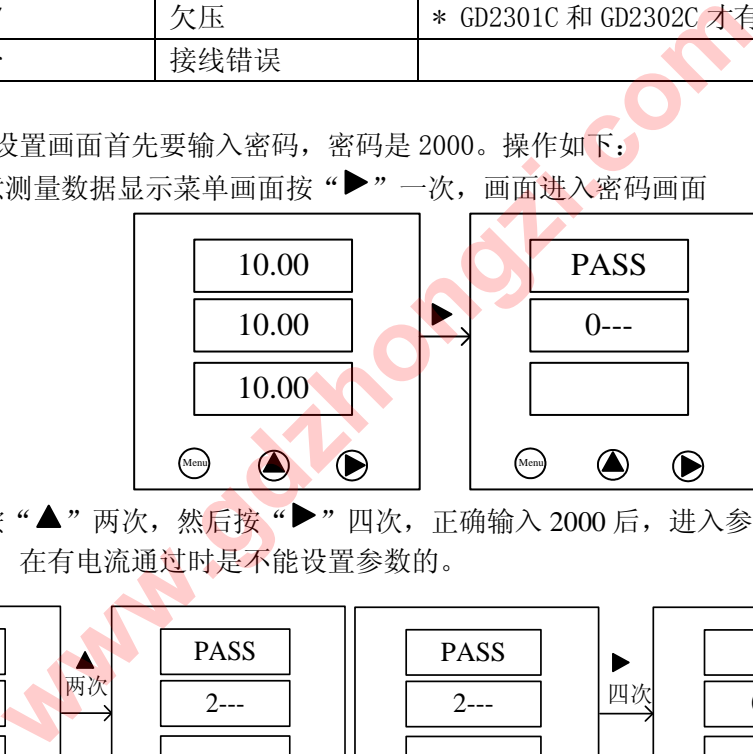

b) 这时按"▲"两次, 然后按"▶"四次, 正确输入 2000 后, 进入参数设置画面。 说明: 在有电流通过时是不能设置参数的。

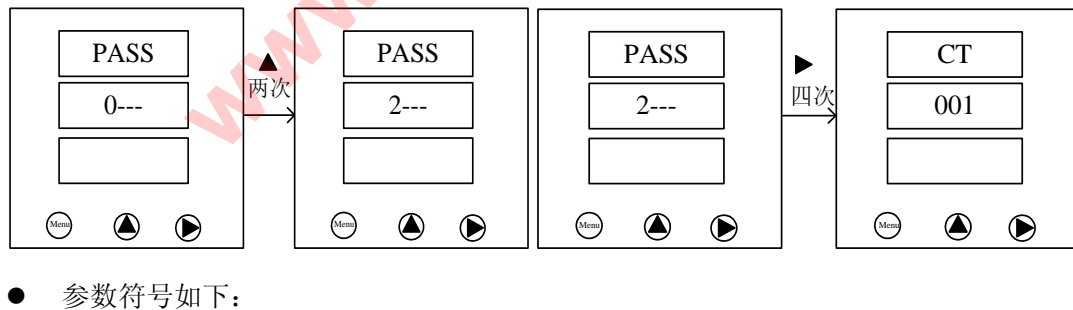

CT 001  $\begin{picture}(160,170) \put(0,0){\line(1,0){10}} \put(15,0){\line(1,0){10}} \put(15,0){\line(1,0){10}} \put(15,0){\line(1,0){10}} \put(15,0){\line(1,0){10}} \put(15,0){\line(1,0){10}} \put(15,0){\line(1,0){10}} \put(15,0){\line(1,0){10}} \put(15,0){\line(1,0){10}} \put(15,0){\line(1,0){10}} \put(15,0){\line(1,0){10}} \put(15,0){\line$ 

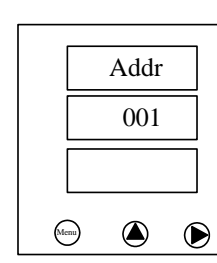

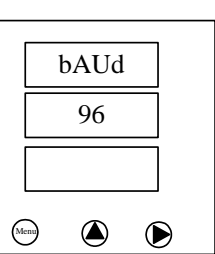

CT 设置范围:1~999 本机地址 范围:1~247 波特率 1200,2400,4800,9600,19200

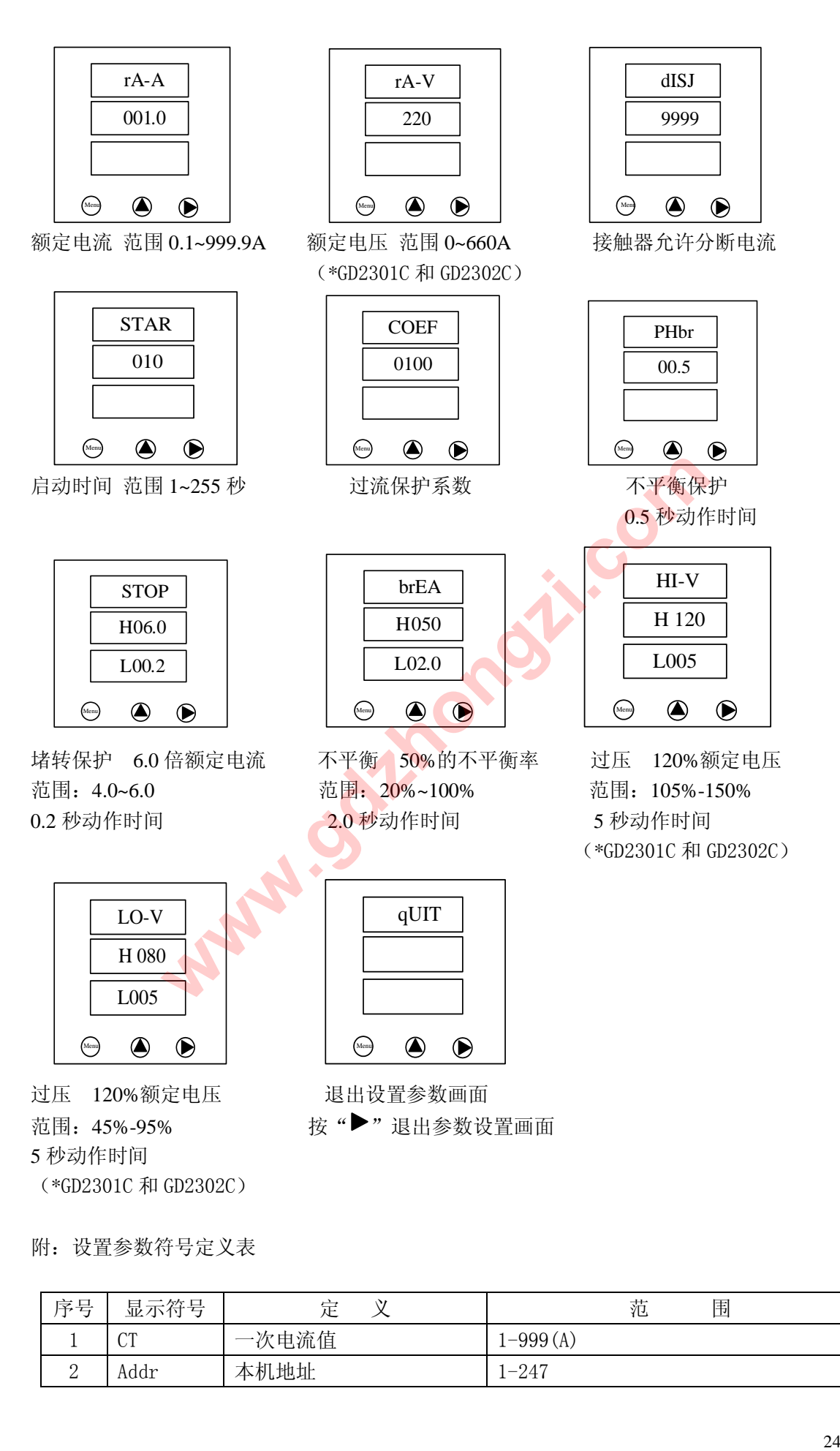

附:设置参数符号定义表

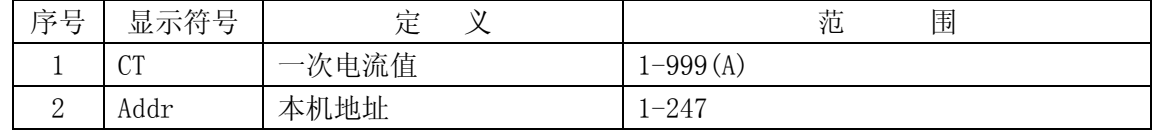

| 3                             | baUd        | 波特率          | 1200, 2400, 4800, 9600, 19200       |
|-------------------------------|-------------|--------------|-------------------------------------|
| $\overline{4}$                | $rA-A$      | 额定电流         | $0.1 - 999.9$                       |
| 5                             | $rA-V$      | 额定电压         | 0-660 (* GD2301C 和 GD2302C)         |
| 6                             | dISJ        | 交流接触器允许分断电流  | 1-9999                              |
| 7                             | <b>STAR</b> | 启动时间         | $1 - 255s$                          |
| 8<br><b>COEF</b><br>9<br>pHbr |             | 过载保护系数 (K系数) | 10, 25, 60, 75, 100, 125, 250, 300, |
|                               |             |              | 500, 750, 1000, 1200                |
|                               |             | 缺相保护动作延时时间   | $0.1s-25.5s$                        |
| 10                            | <b>STOP</b> | 堵转保护整定电流和时间  | $400\%$ Ie-600%Ie; 0.1s-25.5s       |
| 11<br>brEA                    |             | 电流不平衡率和保护时间  | 平衡率:5%-60%                          |
|                               |             |              | 保护动作延时时间: 0.1s-25.5s                |
|                               |             |              | 过压: 105%-150%                       |
| 12                            | $HI-V$      | 过压和保护时间      | 保护动作延时时间: 1s-255s                   |
|                               |             |              | (* GD2301C 和 GD2302C)               |
|                               |             |              | 过压: 45%-95%                         |
| 13                            | $LO-V$      | 欠压和保护时间      | 保护动作延时时间: 1s-255s                   |
|                               |             |              | (* GD2301C 和 GD2302C)               |
| 14                            | qUIT        | 退出设置         |                                     |

4.5.1 CT 变比设置(CT出厂已经设置,请不要随便更改)

例:将 CT 变比由 1 改设成 100

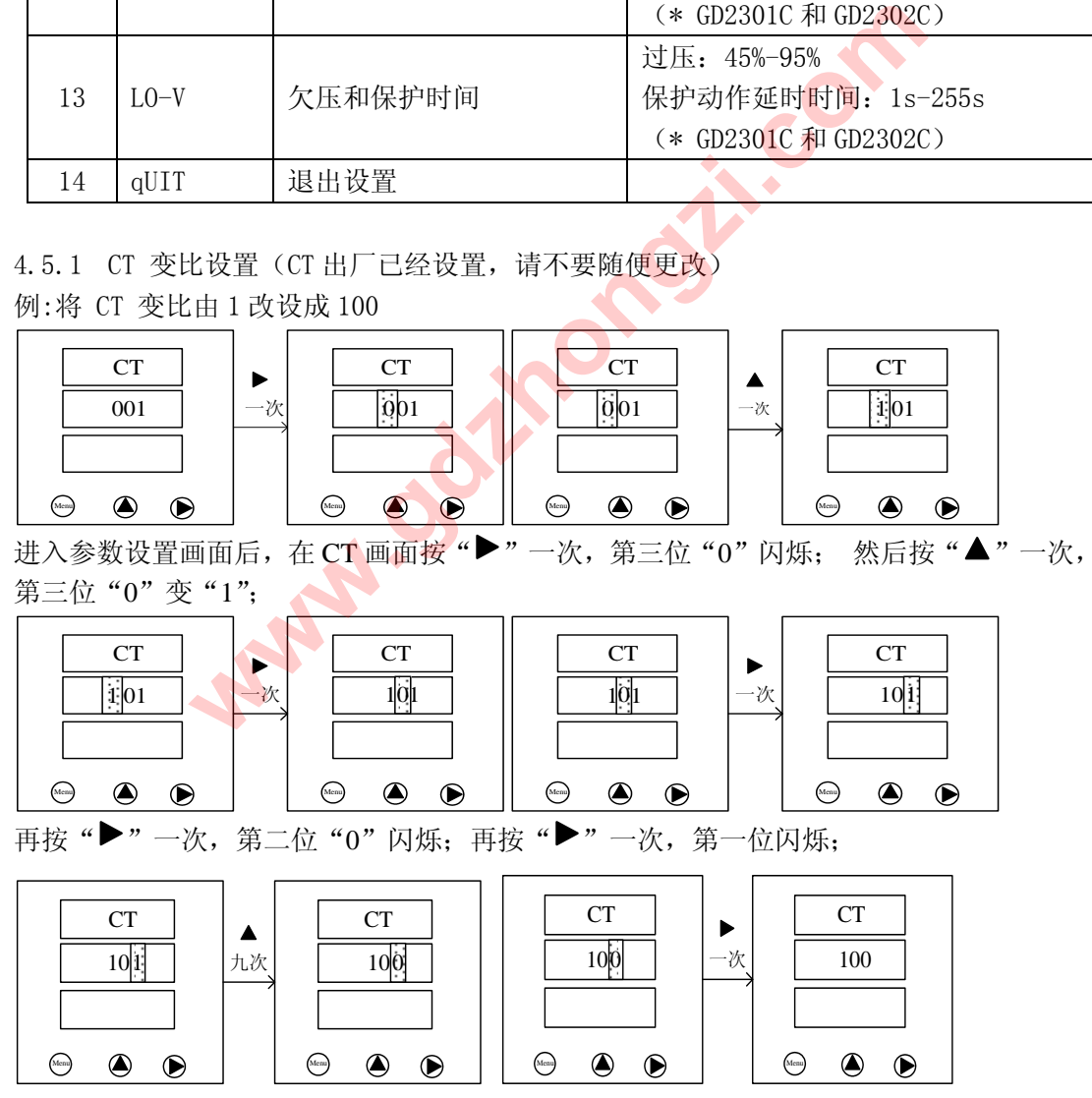

按"▲"九次,第一位"1"变"0";最后按"▶"一次,设置完毕,数据保存,并且数 据不再闪烁。

4.5.2 地址设置

例:本机地址 1 设置成 2;

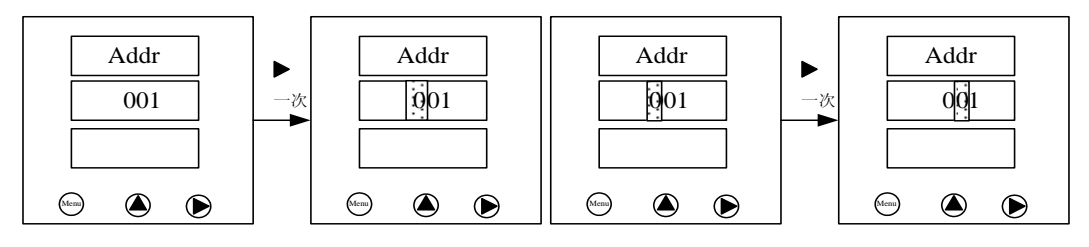

进入参数设置画面后在 ADDr 画面按"▶"一次, 第三位"0"闪烁; 按"▶"二次第一 位

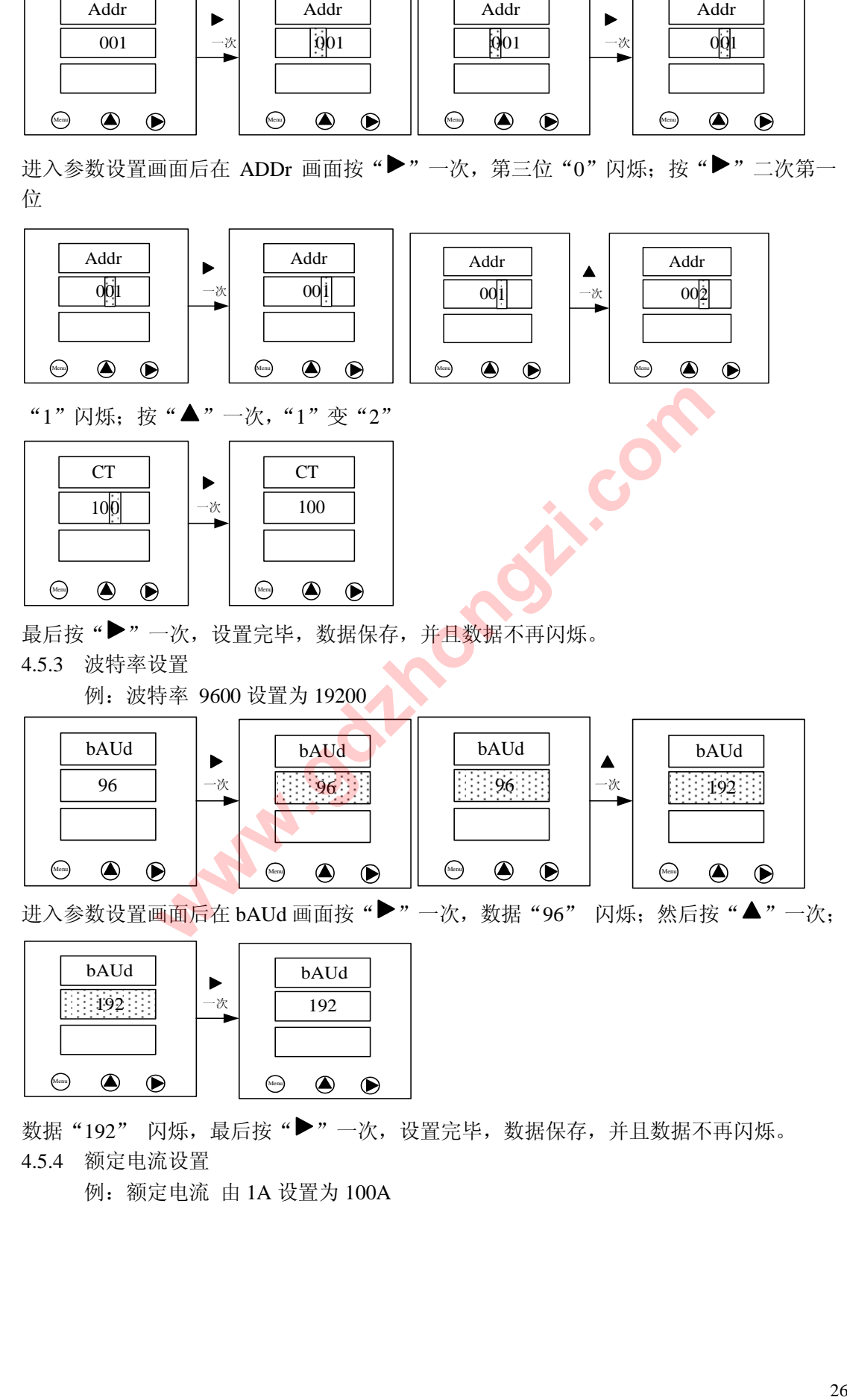

数据"192" 闪烁, 最后按"▶"一次, 设置完毕, 数据保存, 并且数据不再闪烁。 4.5.4 额定电流设置

例:额定电流 由 1A 设置为 100A

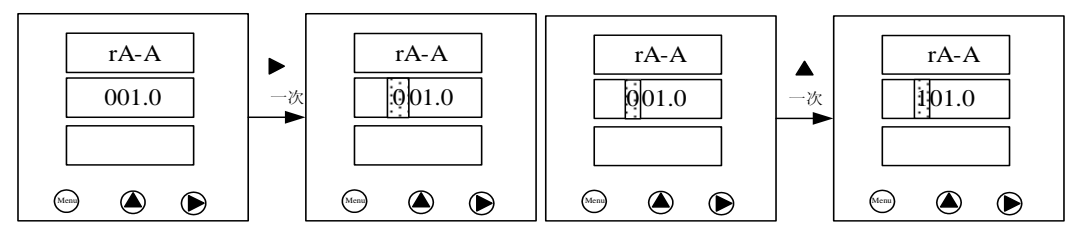

进入参数设置画面后在 rA-A 画面按"▶"一次, 第四位"0"闪烁; 然后按"▲"一次, 第四位"0"变"1";

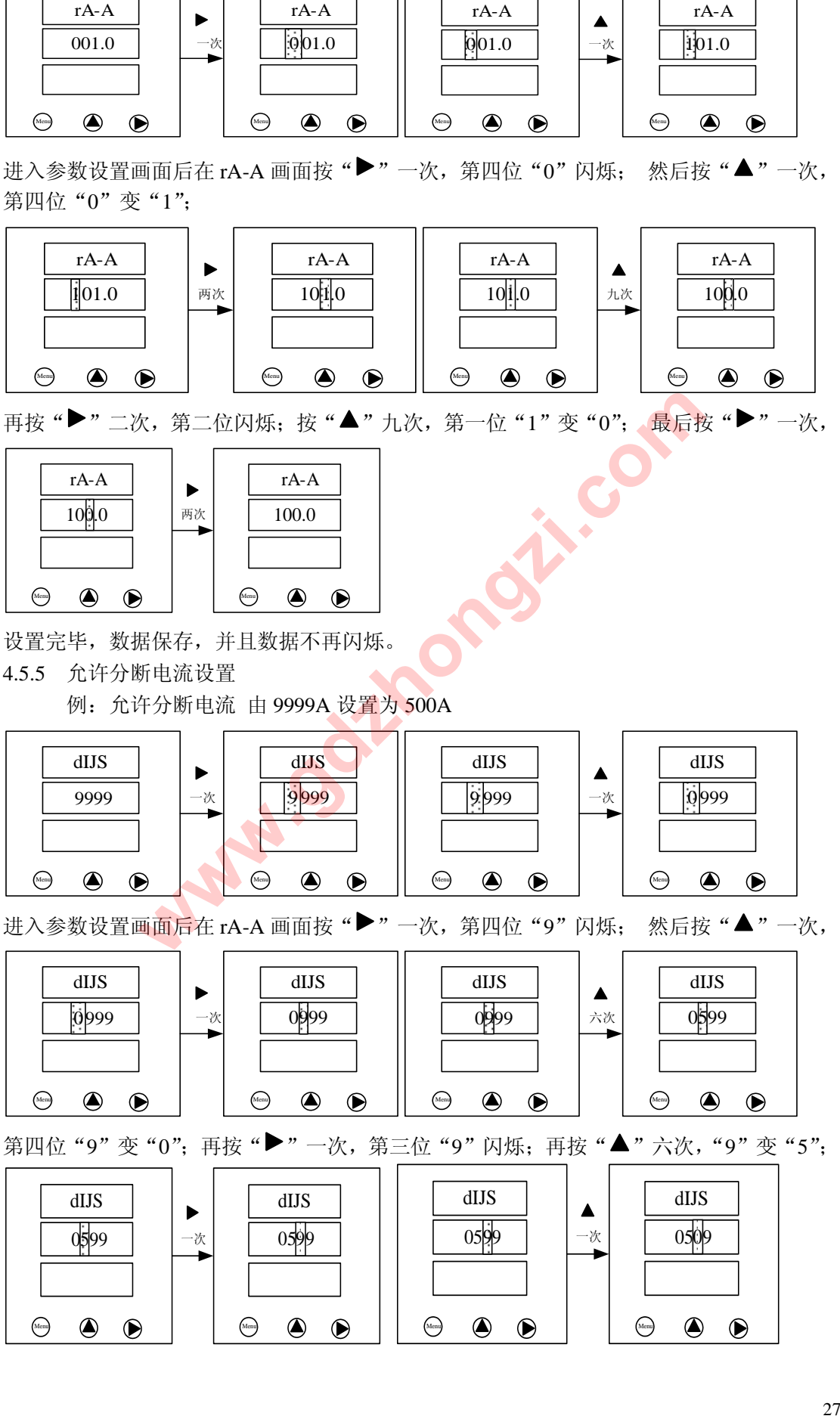

再按"▶"二次,第二位闪烁;按"▲"九次,第一位"1"变"0"; 最后按"▶"一次,

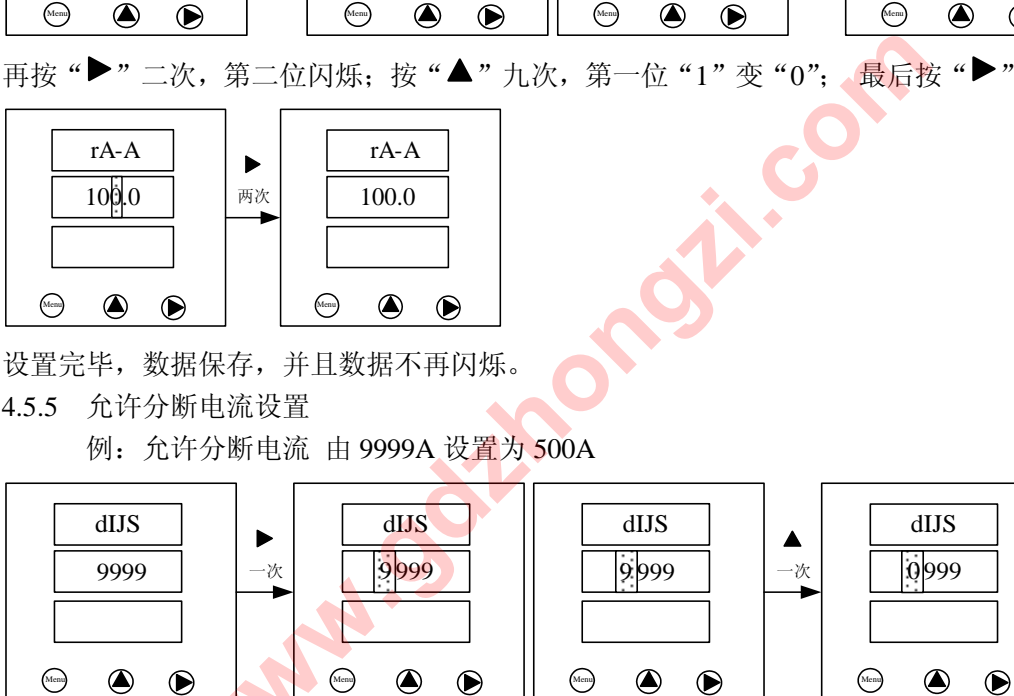

设置完毕,数据保存,并且数据不再闪烁。

 $\begin{array}{|c|c|c|}\n\hline\n\text{0.000}\n\hline\n\text{0.000}\n\hline\n\text{0.000}\n\hline\n\text{0.000}\n\hline\n\text{0.000}\n\hline\n\text{0.000}\n\hline\n\text{0.000}\n\hline\n\text{0.000}\n\hline\n\text{0.000}\n\hline\n\text{0.000}\n\hline\n\text{0.000}\n\hline\n\text{0.000}\n\hline\n\text{0.000}\n\hline\n\text{0.000}\n\hline\n\text{0.0$ 

一次 | | | 9999

Menu

4.5.5 允许分断电流设置

dIJS 9999

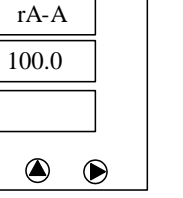

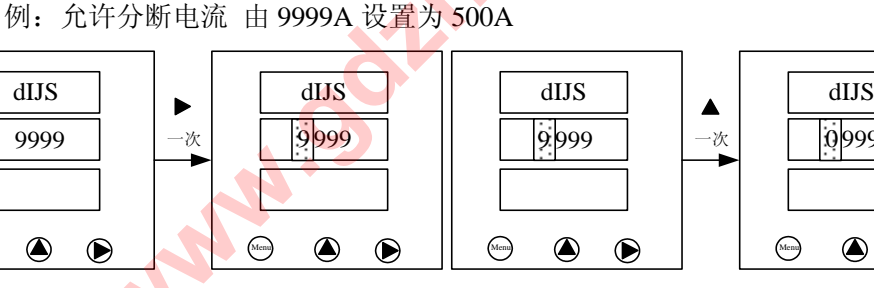

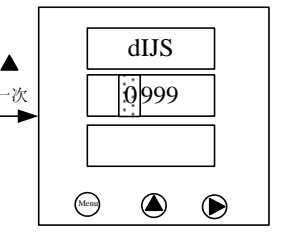

进入参数设置画面后在 rA-A 画面按"▶"一次, 第四位"9"闪烁; 然后按"▲"一次,

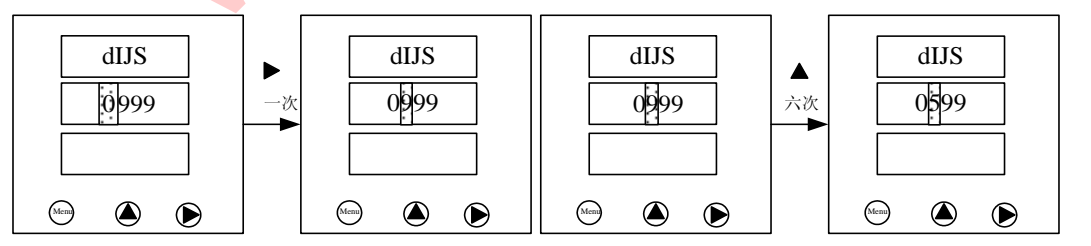

第四位 "9"变 "0";再按 "▶" 一次, 第三位 "9" 闪烁; 再按 "▲" 六次, "9" 变 "5"; dIJS dIJS

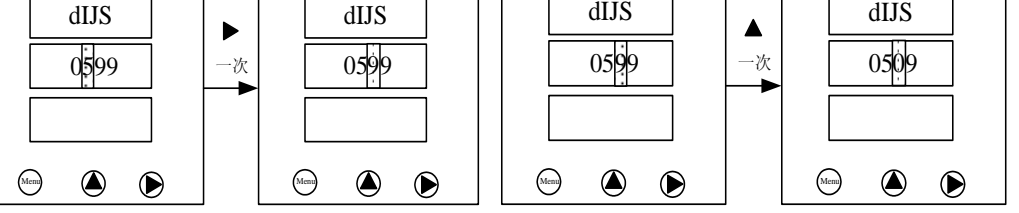

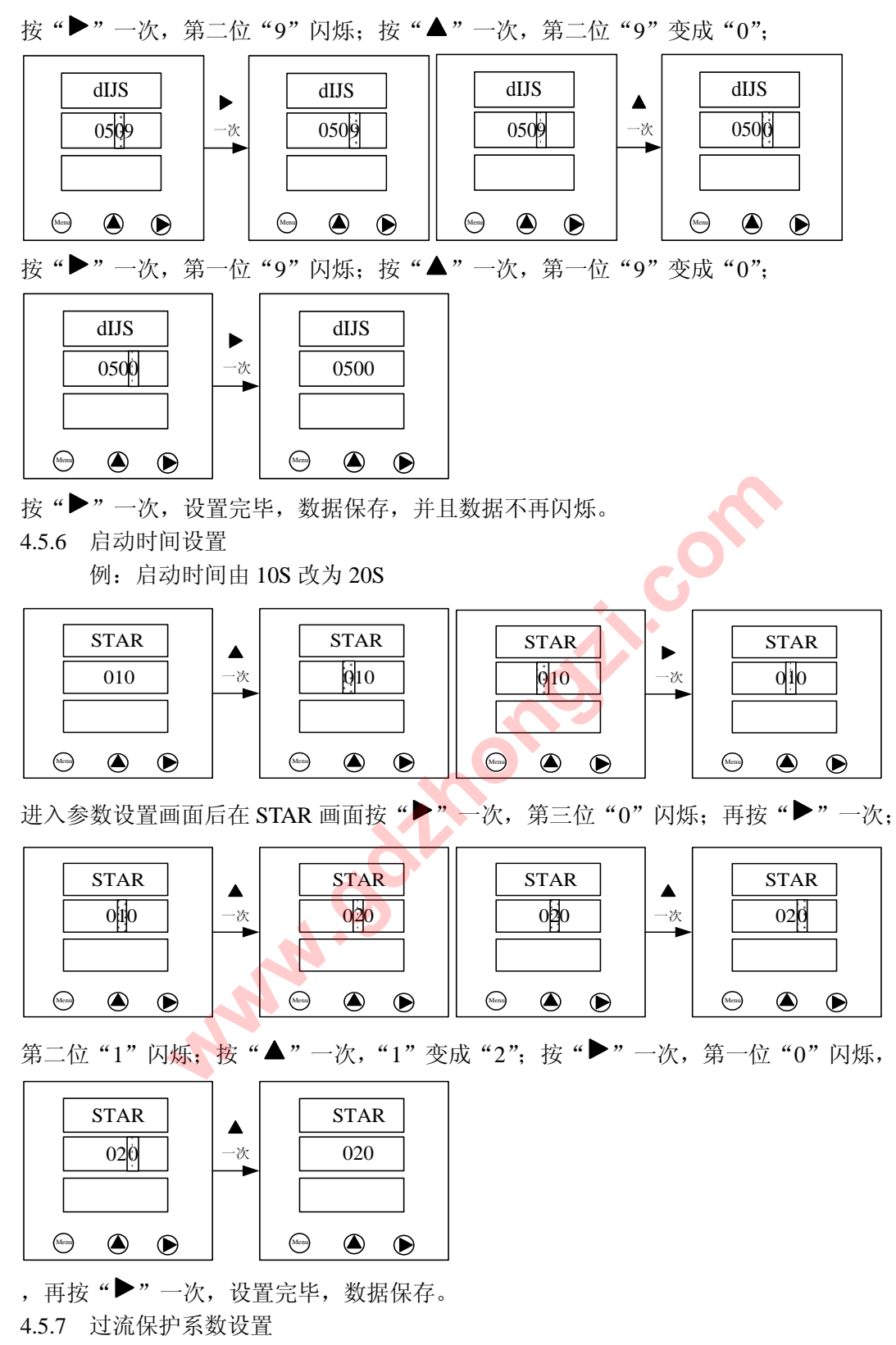

例:将过流保护系数 100 改为 300

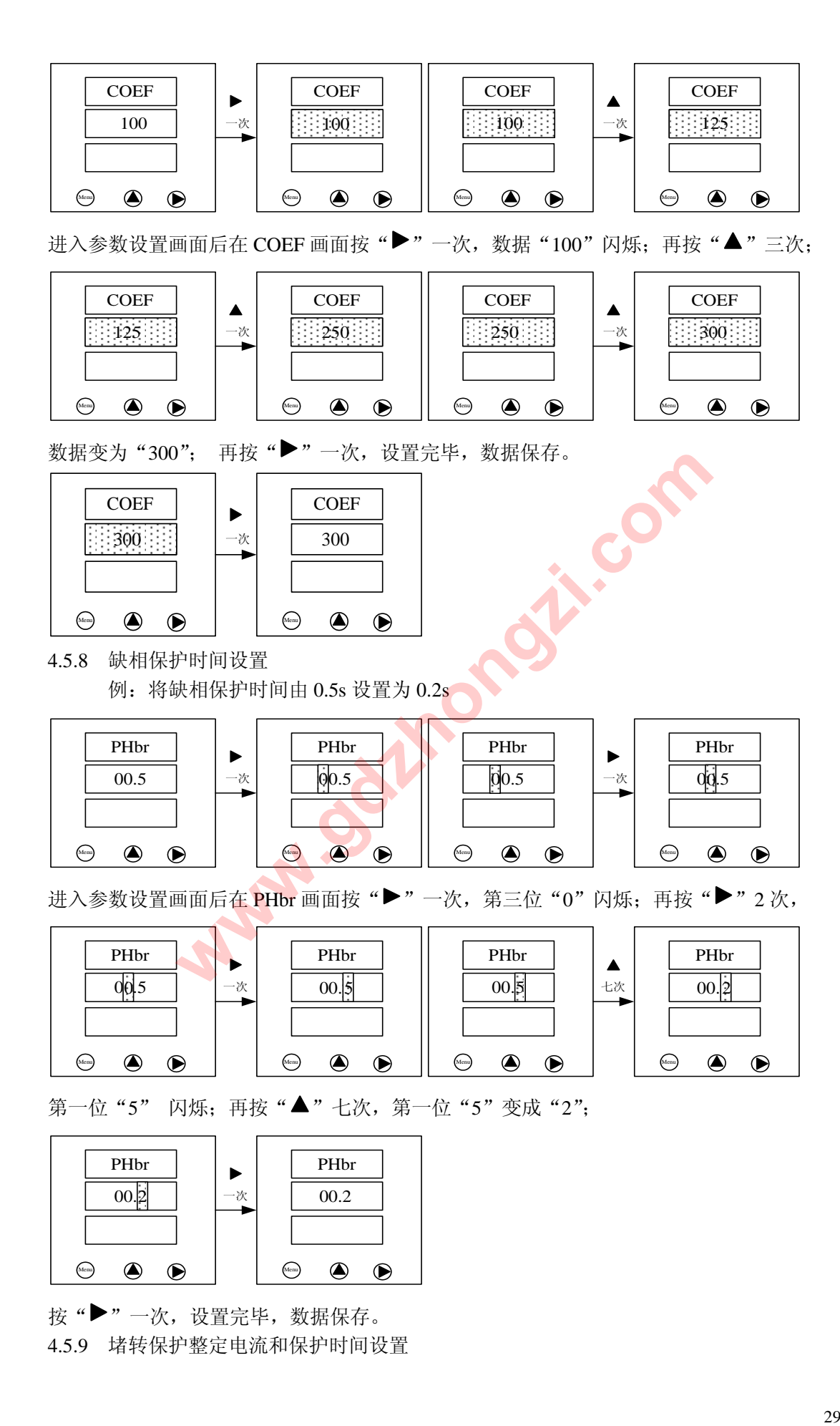

按" "一次,设置完毕,数据保存。 4.5.9 堵转保护整定电流和保护时间设置

例:将堵转保护整定电流由 6 倍额定电流设置为 4 倍,0.2 秒延时时间设置为 0.5 秒

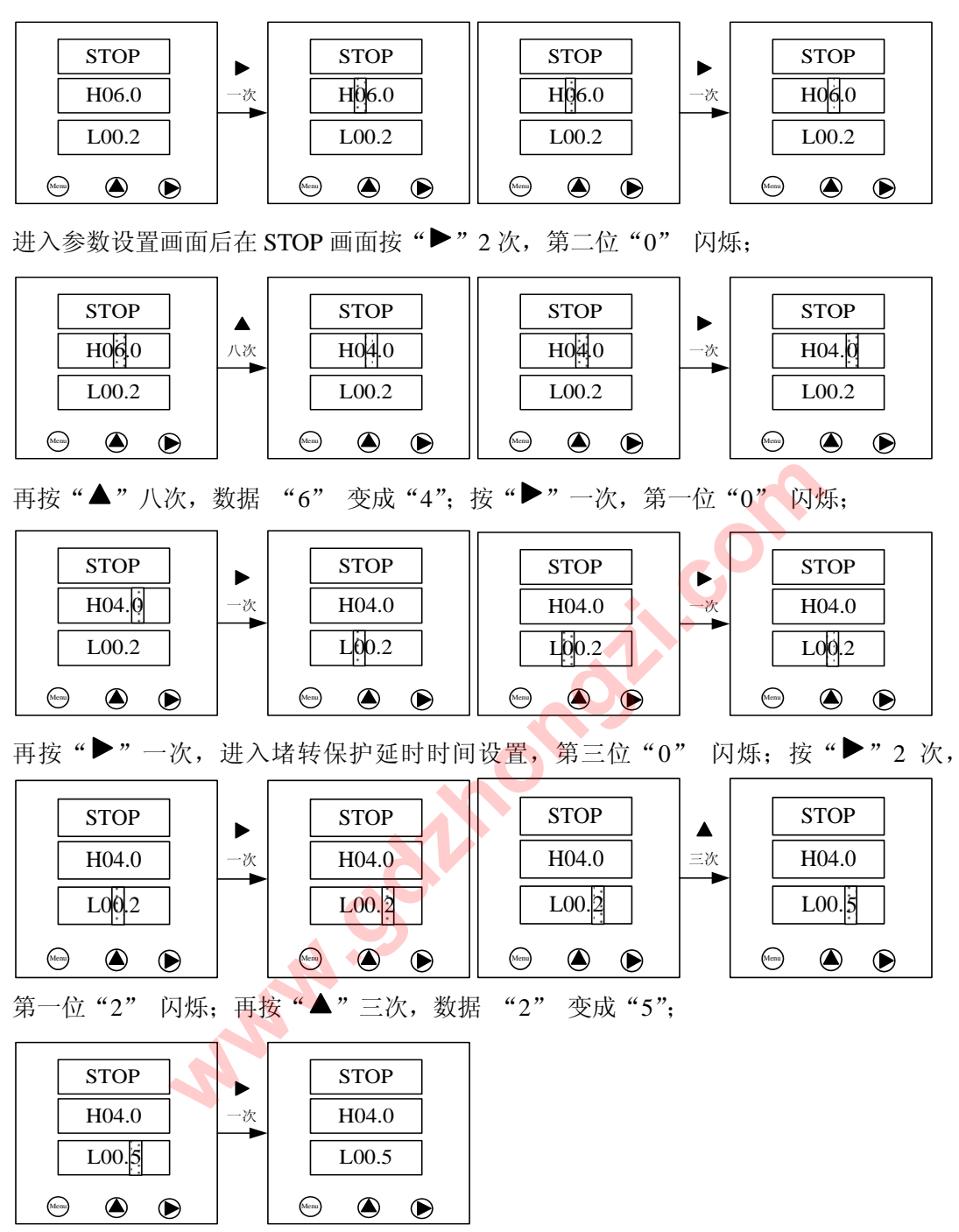

按" "一次,设置完毕,数据保存,并且数据不再闪烁。

4.5.10 不平衡率和不平衡保护时间设置

例:将 40%不平衡率改为 50%,0.2 秒延时时间改为 0.5 秒

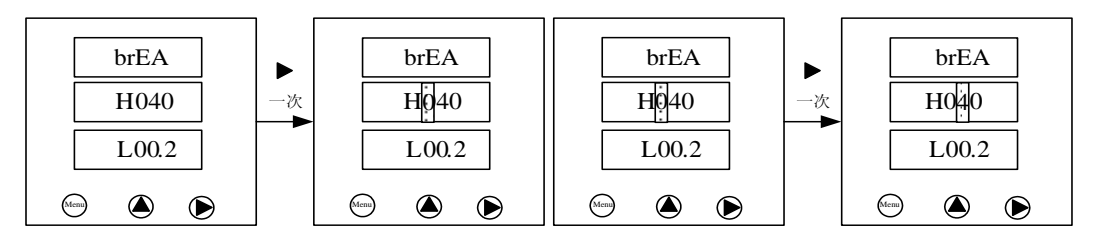

进入参数设置画面在 brEA 画面按"▶"一次, 第三位"0"闪烁; 再按"▶"一次, 第二 位"4" 闪烁;

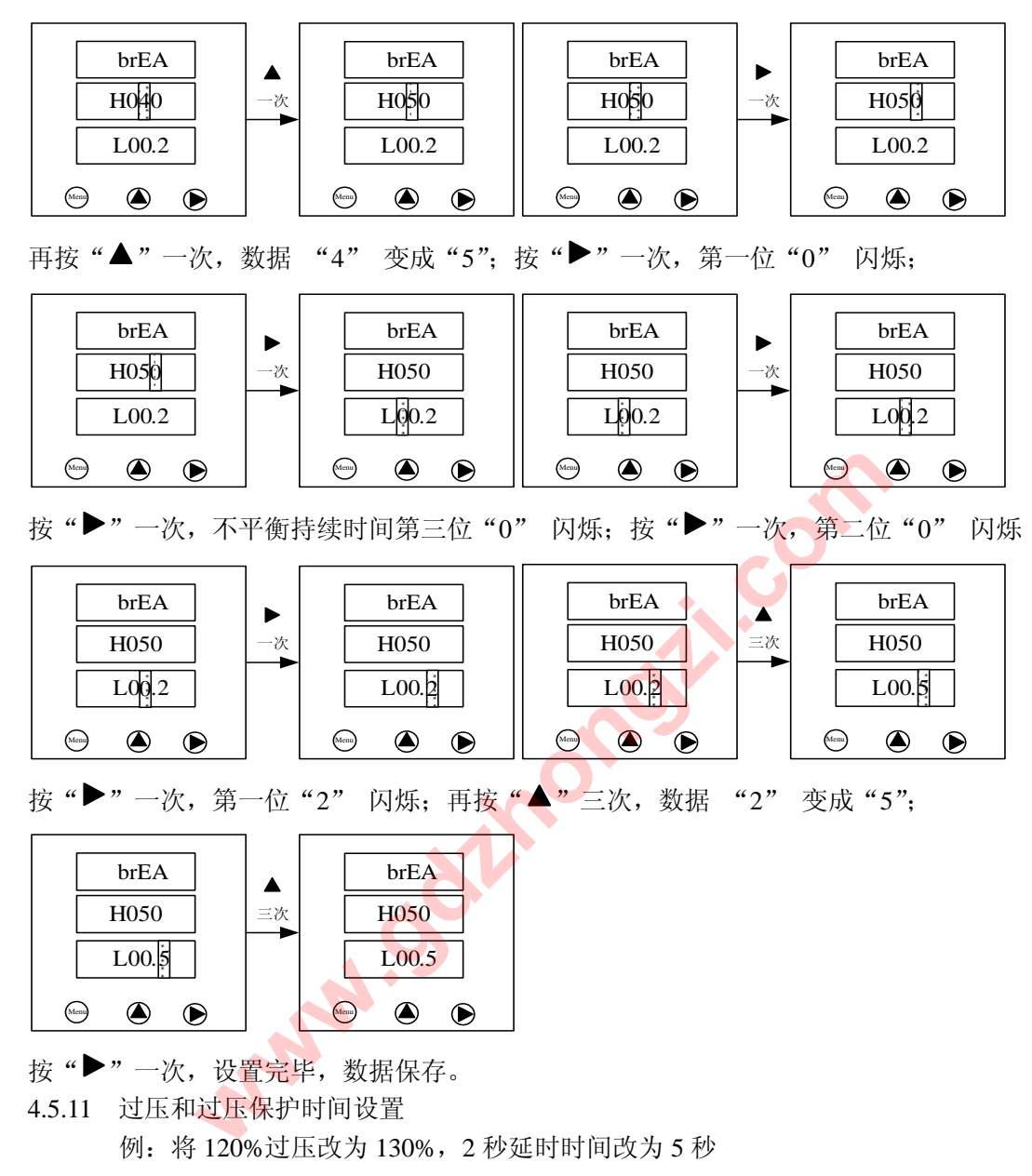

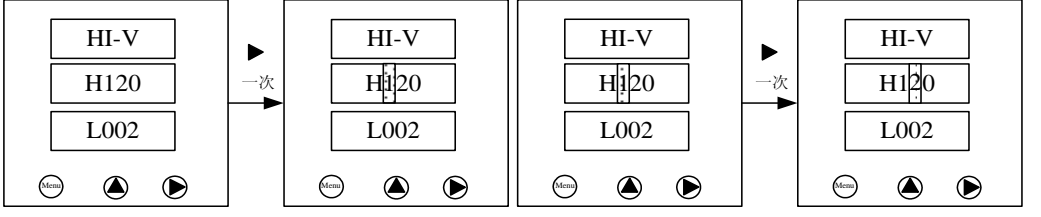

进入参数设置画面在 HI-V 画面按"▶"一次, 第三位"1"闪烁; 再按"▶"一次, 第二 位"2" 闪烁;

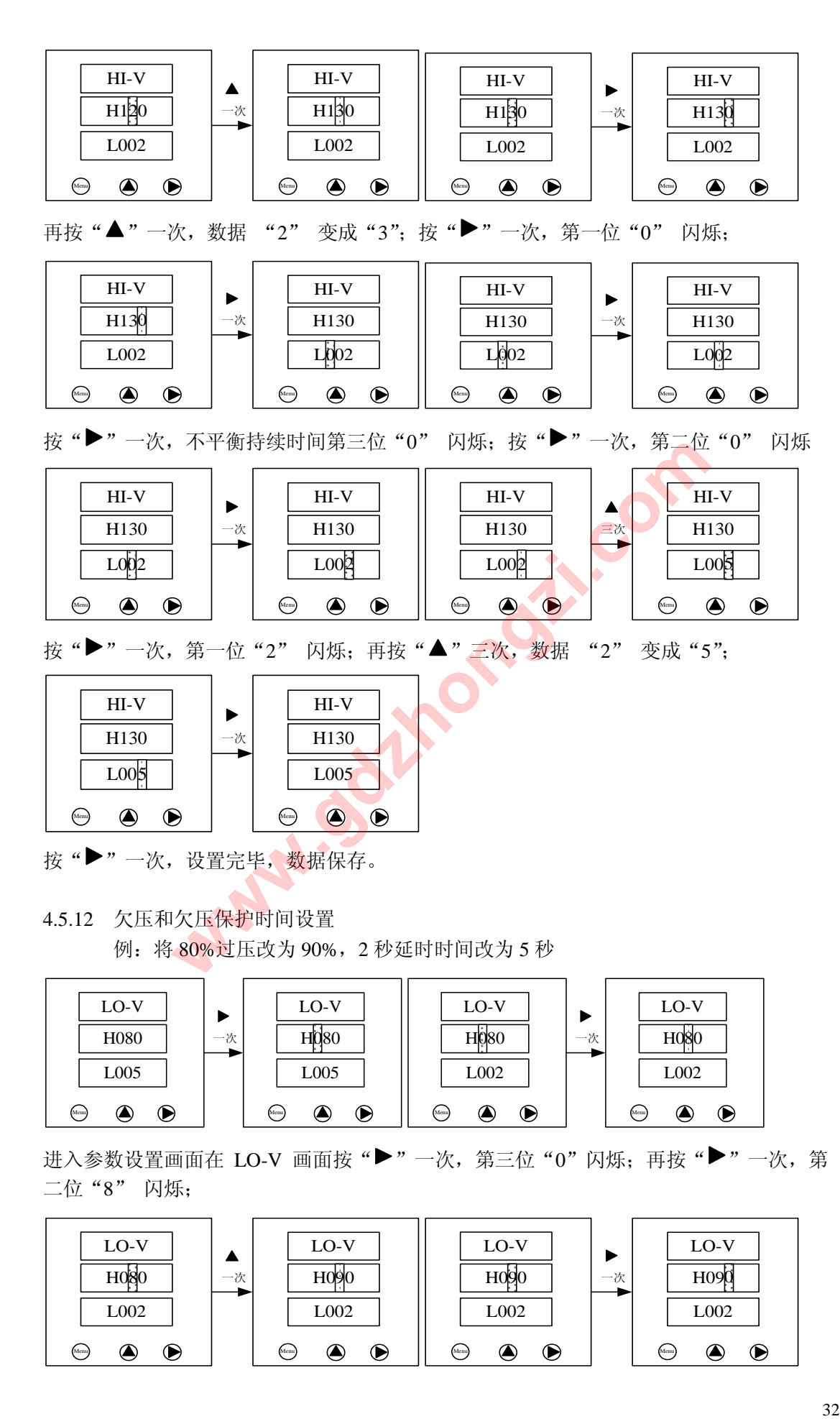

4.5.12 欠压和欠压保护时间设置

例: 将 80%过压改为 90%, 2 秒延时时间改为 5 秒

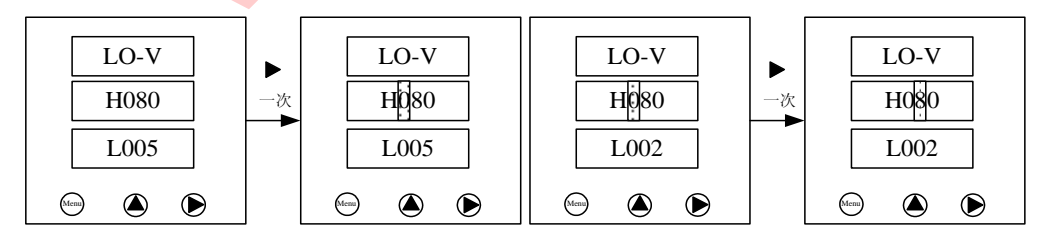

进入参数设置画面在 LO-V 画面按"▶"一次, 第三位"0"闪烁; 再按"▶"一次, 第 二位"8" 闪烁;

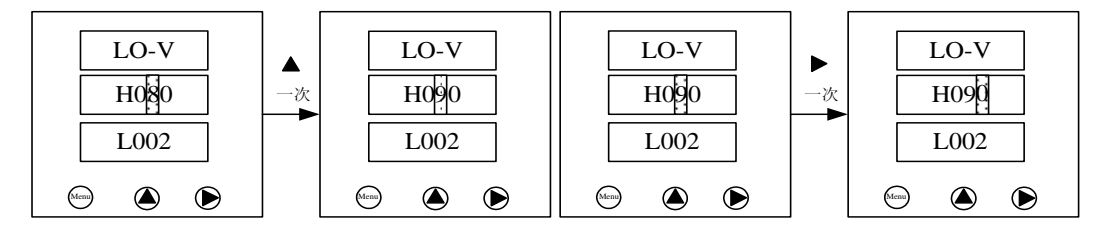

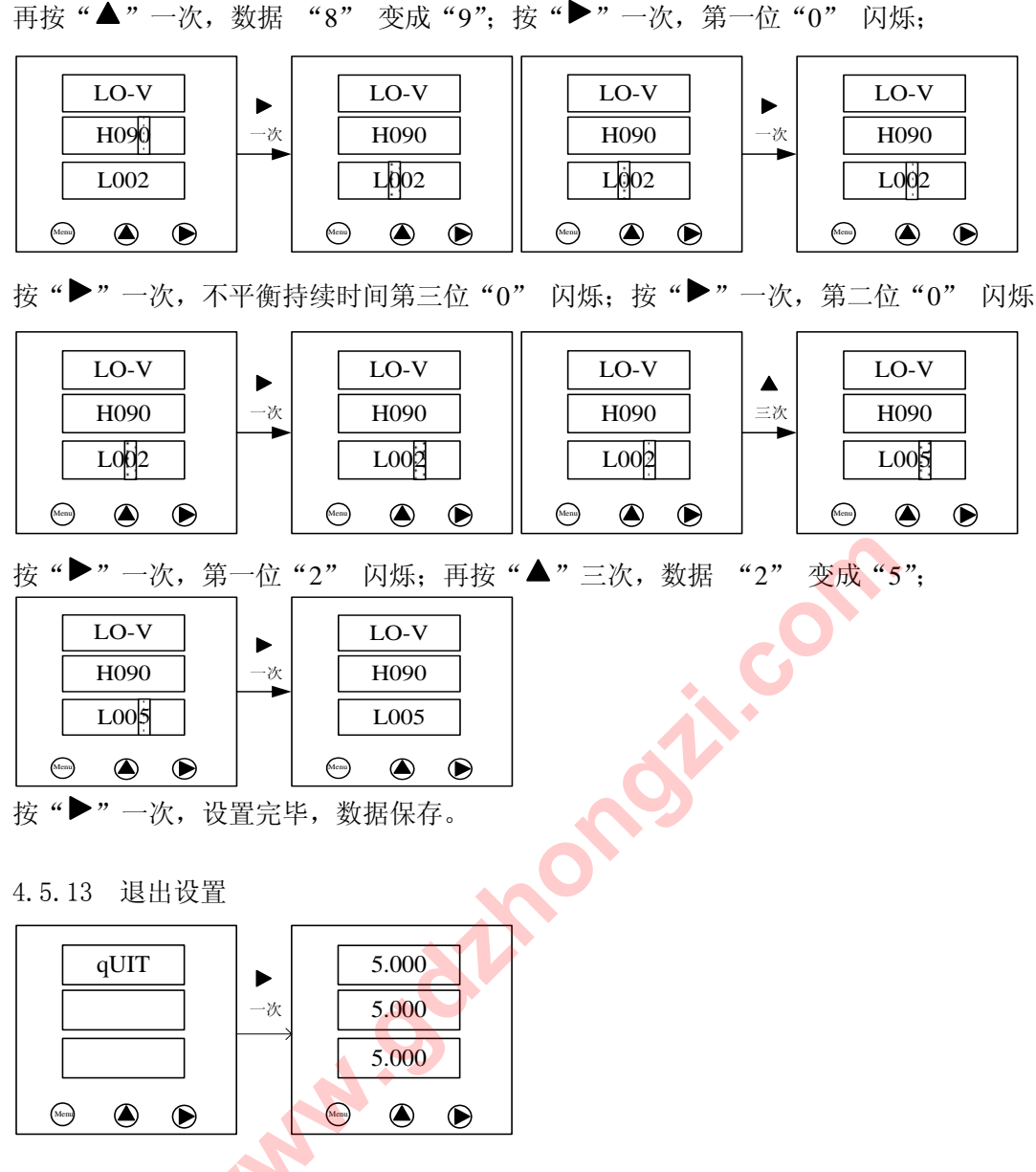

## 第五章保护功能及工作原理

5.1 启动超时保护

启动超时保护在电动器启动过程中对电动机提供保护。在电动机启动结束后,启动超 时保护自动退出。在启动时间内,只开放短路保护、接地保护、不平衡保护、缺相保护, 其他保护将被关闭直到启动结束。

设置参数: 启动时间 T, 1s-255s; 默认值: 20s

动作条件:

- A) 在设定的启动时间 T 内, 如果未检测到大于 70%Ie (Ie 表示额定电流, 下同) 的三相 启动电流,控制器将判断为启动失败,在启动时间到后保护动作,立即停车。
- B)在设定的启动时间 T 到后,检测三相电流若大于 120%Ie,判断为启动加速超时,保护 动作,立即停车。
- 5.2 堵转保护

堵转保护是电动机特有的一种保护,适用于传动装备、泵、风扇、切割机及压缩机等 设备由于负荷过大、机械卡死或自身机械原因,使电机堵转造成绕组过热,绝缘降低而烧 毁电机。

设置参数:堵转保护电流:400%Ie-600%Ie 动作时间:0.1s-25.5s 默认值: 400%Ie, 0.5s

动作条件: 当三相电流同时大于设定堵转保护电流时, 堵转保护动作, 延时跳闸或报警。 5.3 过载保护

当电动机在过负载状态下运行时,会产生大电流,长时间会导致电机发热损坏,此时普 遍使用热继电器进行热保护,但热继电器与电动机的散热特性不一致,故不能正确反映电机 的过载运行状况。控制器根据电动机的发热特性,计算电动机的热容量l2t,模拟电动机发热 特性和散热特性对电动机进行保护。由于控制器是根据电流模拟计算而进行保护的,因此保 护范围更广,可实现热继电器所不能保护的严重过负载保护。

反时限过载保护一般包括:短路+堵转+定时限过载三种保护功能,GD2300系列电机保护 控制器使用甚反时限(符合IEC255-3 标准)作为特征曲线,其过载保护有12 条特性曲线可 选,用户可以根据实际需要选择不同曲线;甚反时限公式如下:

|      | 电流-时间特性对照表 |        |        |        |            |        |        |        |        |        |             |             |
|------|------------|--------|--------|--------|------------|--------|--------|--------|--------|--------|-------------|-------------|
|      | 10         | 25     | 60     | 75     | <b>100</b> | 125    | 250    | 300    | 500    | 750    | <b>1000</b> | <b>1200</b> |
| 1.1  | 47.62      | 119.05 | 285.71 | 357.14 | 476.15     | 595.24 | 1190.4 | 1428.5 | 2380.9 | 3571.4 | 4761.9      | 5714.2      |
| 1.2  | 22.73      | 56.82  | 136.36 | 170.45 | 227.27     | 284.09 | 568.18 | 681.82 | 1136.3 | 1704.5 | 2272.7      | 2727.2      |
| 1.3  | 14.49      | 36.23  | 86.96  | 108.7  | 144.93     | 181.16 | 362.32 | 434.78 | 724.64 | 1086.9 | 1449.2      | 1739.1      |
| 1.4  | 10.42      | 26.04  | 62.50  | 78.13  | 104.17     | 130.21 | 260.42 | 312.50 | 520.83 | 781.25 | 1041.6      | 1250.0      |
| 1.5  | 8.00       | 20.00  | 48.00  | 60.00  | 80.00      | 100.00 | 200.00 | 240.00 | 400.00 | 600.00 | 800.00      | 960.00      |
| 1.75 | 4.85       | 12.12  | 29.09  | 36.36  | 48.48      | 60.61  | 121.21 | 145.45 | 242.42 | 363.64 | 484.85      | 581.82      |
| 2    | 3.33       | 8.33   | 20.00  | 25.00  | 33.33      | 41.67  | 83.33  | 100.00 | 166.67 | 250.00 | 333.33      | 400.00      |
| 2.25 | 2.46       | 6.15   | 14.77  | 18.46  | 24.62      | 30.77  | 61.54  | 73.85  | 123.08 | 184.62 | 246.15      | 295.38      |
| 2.5  | 1.90       | 4.76   | 11.43  | 14.29  | 19.05      | 23.81  | 47.62  | 57.14  | 95.24  | 142.86 | 190.48      | 228.57      |
| 2.75 | 1.52       | 3.81   | 9.14   | 11.43  | 15.24      | 19.05  | 38.10  | 45.71  | 76.19  | 114.29 | 152.38      | 182.86      |
| 3    | 1.25       | 3.13   | 7.50   | 9.38   | 12.50      | 15.63  | 31.25  | 37.50  | 62.50  | 93.75  | 125.00      | 150.00      |
| 3.5  | 0.89       | 2.22   | 5.33   | 6.67   | 8.89       | 11.11  | 22.22  | 26.67  | 44.44  | 66.67  | 88.89       | 106.67      |
| 4    | 0.67       | 1.67   | 4.00   | 5.00   | 6.67       | 8.33   | 16.67  | 20.00  | 33.33  | 50.00  | 66.67       | 80.00       |
| 4.5  | 0.52       | 1.30   | 3.12   | 3.90   | 5.19       | 6.49   | 12.99  | 15.58  | 25.97  | 38.96  | 51.95       | 62.34       |
| 5    | 0.42       | 1.04   | 2.50   | 3.13   | 4.17       | 5.21   | 10.42  | 12.50  | 20.83  | 31.25  | 41.67       | 50.00       |
| 5.5  | 0.34       | 0.85   | 2.05   | 2.56   | 3.42       | 4.27   | 8.55   | 10.26  | 17.09  | 25.64  | 34.14       | 41.03       |
| 6    | 0.29       | 0.71   | 1.71   | 2.14   | 2.86       | 3.57   | 7.14   | 8.57   | 14.29  | 21.43  | 28.57       | 34.29       |
| 6.5  | 0.24       | 0.61   | 1.45   | 1.82   | 2.42       | 3.03   | 6.06   | 7.27   | 12.12  | 18.18  | 24.24       | 29.09       |
| 7    | 0.21       | 0.52   | 1.25   | 1.56   | 2.08       | 2.60   | 5.21   | 6.25   | 10.42  | 15.63  | 20.83       | 25.00       |
| 7.2  | 0.20       | 0.49   | 1.18   | 1.48   | 1.97       | 2.46   | 4.92   | 5.90   | 9.83   | 14.75  | 19.67       | 23.60       |
| 7.5  | 0.18       | 0.45   | 1.09   | 1.36   | 1.81       | 2.26   | 4.52   | 5.43   | 9.05   | 13.57  | 18.10       | 21.72       |
| 8    | 0.16       | 0.40   | 0.95   | 1.19   | 1.59       | 1.98   | 3.97   | 4.76   | 7.94   | 11.90  | 15.87       | 19.05       |

电流-时间特性对照表

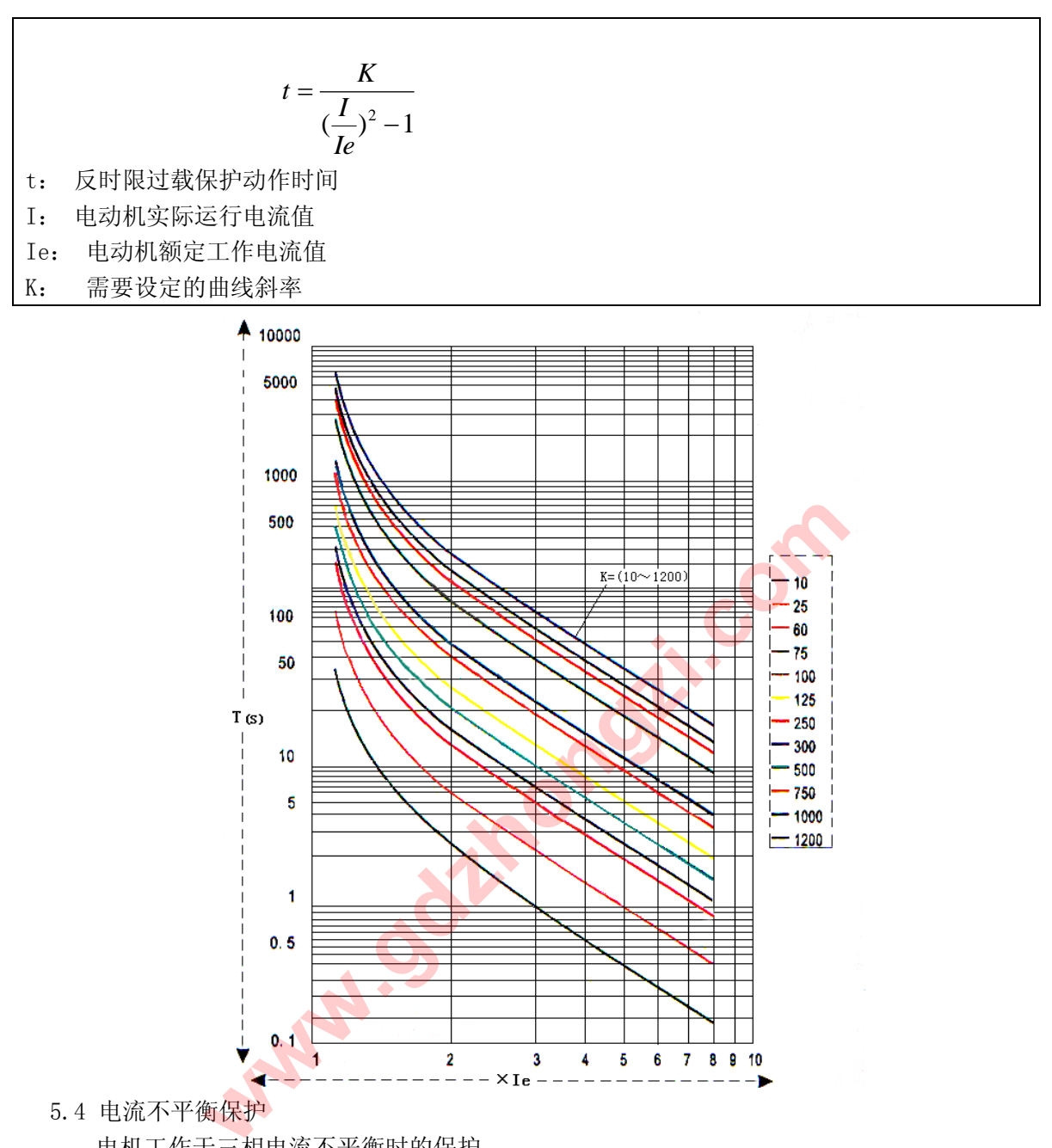

5.4 电流不平衡保护

电机工作于三相电流不平衡时的保护。

设置参数:电流不平衡率5%-60%,动作时间0.1s-25.5s

默认值:电流不平衡率30%,动作时间5.0s

动作条件:

分别计算三相电流不平衡率,根据三相的最大不平衡率和设置值比较判断是否启动保 护。当检测到电流不平衡率大于设置值时, 保护动作,延时跳闸或报警。

不平衡率的计算:

$$
\overline{A} = \frac{|I - Iav|}{Iav}
$$

I: 电动机实际运行电流值

Iav:三相电流平均值

注:当Iav小于电机满负荷运行电流时,分母用额定电流Ie表示。

5.5 缺相保护

电机工作于缺相时的保护。

设置参数: 动作时间0.1s-25.5s, 默认值: 0.5s

动作条件:

检测到三相电流的任一相≤5%Ie 并且同时满足三相电流不平衡率≥10%时,保护动作 延时跳闸或报警。

5.6 接触器分断能力保护

一般接触器的分断能力是额定电流的 6-8 倍,若回路电流超出该范围操作时将导致触 点烧死或拉弧,导致事故扩大。短路电流故障发生时,控制器通过判断电动机回路的故障 电流是否大于接触器最大分断电流来决定是否断开接触器:若故障电流小于接触器最大分 断电流,故障保护动作通过断开接触器来执行;若故障电流大于接触器最大分断电流,则 不断开接触器,而是通过另外输出信号驱动断路器的分励线圈来断开电动机回路。

5.7 欠压保护

设置参数: 欠压设置: 45%Ue-95%Ue, 动作时间 1s-255s

动作条件: 当三相电压平均值低于设定值时保护启动, 延时动作。 5.8 过压保护

设置参数: 过压设置: 105%Ue-150%Ue, 动作时间 1s-255s

动作条件: 当三相电压平均值大于设定值时保护启动, 延时动作。

## 第六章通讯规约

GD2300 通讯规约详细描述了本机串行口通讯的读、写命令格式及内部信息数据的定 义,以便第三方开发使用。

6.1 PLC ModBus 兼容性

ModBus 通讯规约允许 GD2300 与施耐德、西门子、AB、GE、Modicon 等多个国际著名品 牌的可编程顺序控制器(PLC)、RTU、SCADA 系统、DCS 或第三方具有 ModBus 兼容的监控系 统之间进行信息和数据的有效传递。有了GD2300保护器,就只要简单的增加一套基于 PC(或 工控机)的中央通讯主控显示软件(如:组态王、Intouch、FIX、synall 等)就可建立一套 监控系统。 人压<sub>以后</sub>: 45%le-95%le, 幼作时间 Is-255s<br>当三相电压平均值低于设定值时保护启动, 延时动作。<br><br>过压设置: 105%le-150%le, 动作时间 Is-255s<br>当三相电压平均值大于设定值时保护启动, 延时动作。<br><br><br>**第六章 通讯规约**<br>通讯规约详细描述了本机串行口通讯的读、写命令格式及内部<br><br>.<br>抗刑发使用。<br>非常性<br>,<br>或者性化、SCADA系统、DCS 或第三方具有 ModBus<br>.<br>控制器 (PLC)、

6.2 广泛的通讯集成

GD2300 保护器提供与 Modicon 系统相兼容的 ModBus 通讯规约,这个通讯规约被广泛 作为系统集成的标准。兼容 RS-485/232C 接口的可编程逻辑控制器 ModBus 通讯规约允许信 息和数据在 GD2300 保护器与 Modicon 可编程逻辑控制器(PLC),RTU、SCADA 系统、DCS 系 统和另外兼容 ModBus 通讯规约的系统之间进行有效传递。

6.3 ModBus 基本规则

- 6.3.1 所有 RS485 通讯回路都应遵照主/从方式。依照这种方式,数据可以在一个主站(如: PC)和 32 个子站(如:GD2300)之间传递。
- 6.3.2 主站将初始化和控制在 RS485 通讯回路上传递的所有信息。
- 6.3.3 任何一次通讯都不能从子站开始。

6.3.4 在 RS485 回路上的所有通讯都以"信息帧"方式传递。

6.3.5 如果主站或子站接收到含有未知命令的信息帧,则不予以响应。

"信息帧"就是一个由数据帧(每一个字节为一个数据帧)构成的字符串(最多 255 个字 节),是由信息头和发送的编码数据构成标准的异步串行数据,该通讯方式也与 RTU 通讯规 约相兼容。

6.4 数据帧格式

通讯传输为异步方式,并以字节(数据帧)为单位。在主站和子站之间传递的每一个数据 帧都是11位的串行数据流。

数据帧格式:

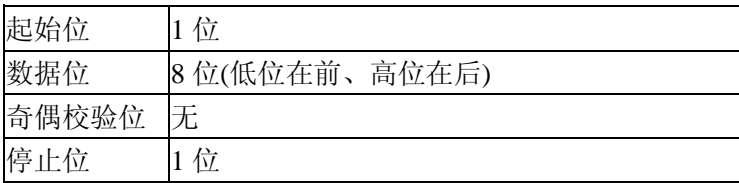

6.5 GD2300通讯规约

当通讯命令发送至仪器时,符合相应的地址码的设备接收通讯命令,并除去地址码, 读取信息,如果没有出错,则执行相应的任务;然后把执行结果返送给发送者。返送的信 息中包括地址码、执行动作的功能码、执行动作后的数据以及错误校验码(CRC)。如果出错 就不发送任何信息。

6.5 .1 信息帧格式

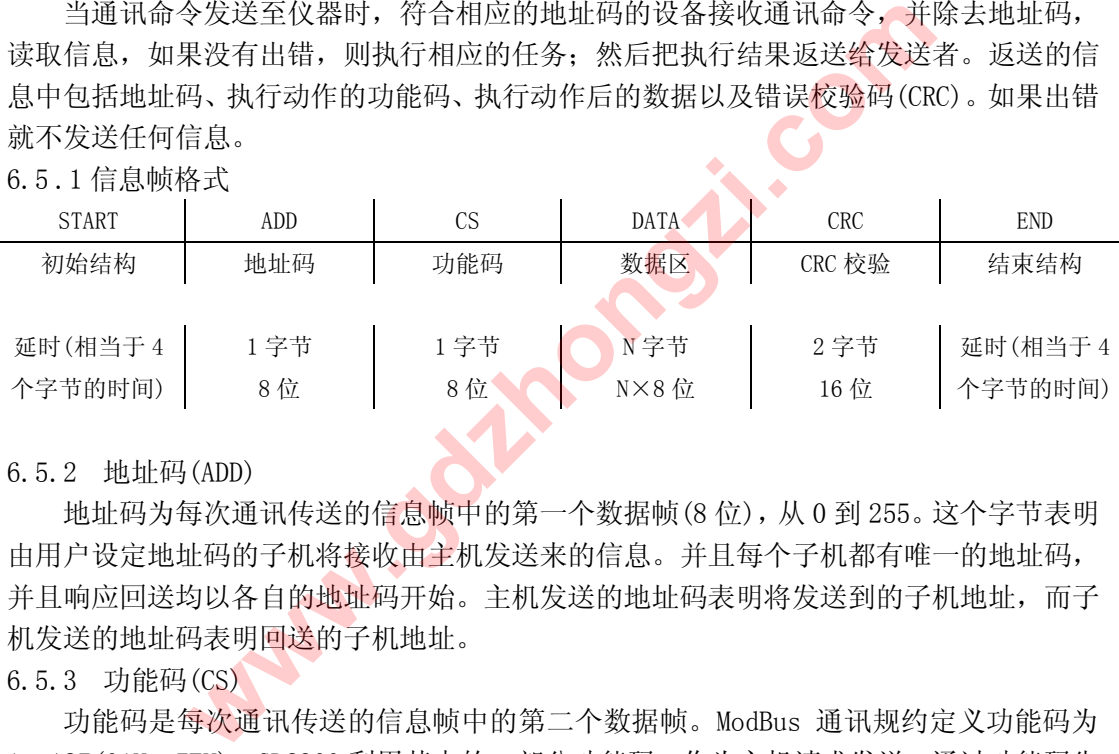

6.5.2 地址码(ADD)

地址码为每次通讯传送的信息帧中的第一个数据帧(8 位),从 0 到 255。这个字节表明 由用户设定地址码的子机将接收由主机发送来的信息。并且每个子机都有唯一的地址码, 并且响应回送均以各自的地址码开始。主机发送的地址码表明将发送到的子机地址,而子 机发送的地址码表明回送的子机地址。

6.5.3 功能码(CS)

功能码是每次通讯传送的信息帧中的第二个数据帧。ModBus 通讯规约定义功能码为 1~127(01H~7FH)。GD2300 利用其中的一部分功能码。作为主机请求发送,通过功能码告 诉子机执行什么动作。作为子机响应,子机发送的功能码与主机发送来的功能码一样,并 表明子机已响应主机进行操作。如果子机发送的功能码的最高位是 1(功能码>127), 则表 明子机没有响应或出错。

下表列出的功能码都具体的含义及操作。

MODBUS 部分功能码

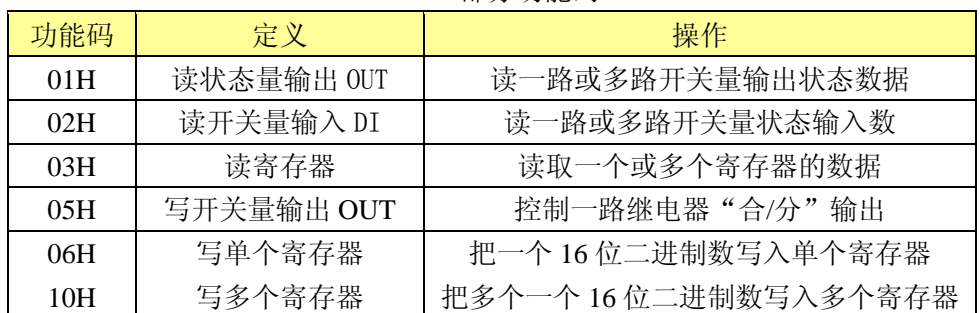

#### 6.5.4 数据区(DATA):

数据区包括需要由从机返送何种信息或执行什么动作。这些信息可以是数据(如:开 关量输入/输出、模拟量输入/输出、寄存器等等)、参考地址等。例如:主机通过功能码 03 告诉从机返回寄存器的值(包含要读取寄存器的起始地址及读取寄存器的长度), 则返 回的数据包括寄存器的数据长度及数据内容。对于不同的从机,地址和数据信息都不相同 (应给出通讯信息表)。

1) 功能码"01": 读 1 路或多路开关量输出状态

例如:主机要读取地址为 01,输出状态量的输入状态。

主机发送

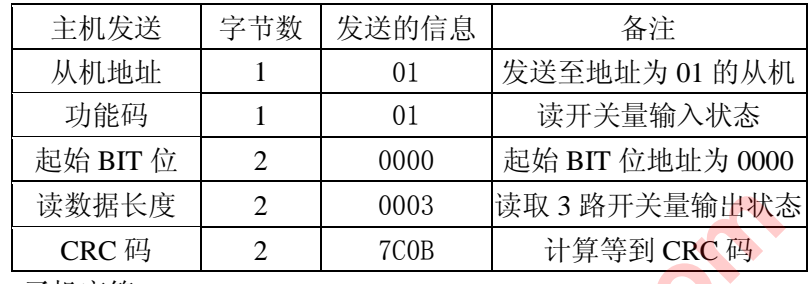

子机应答

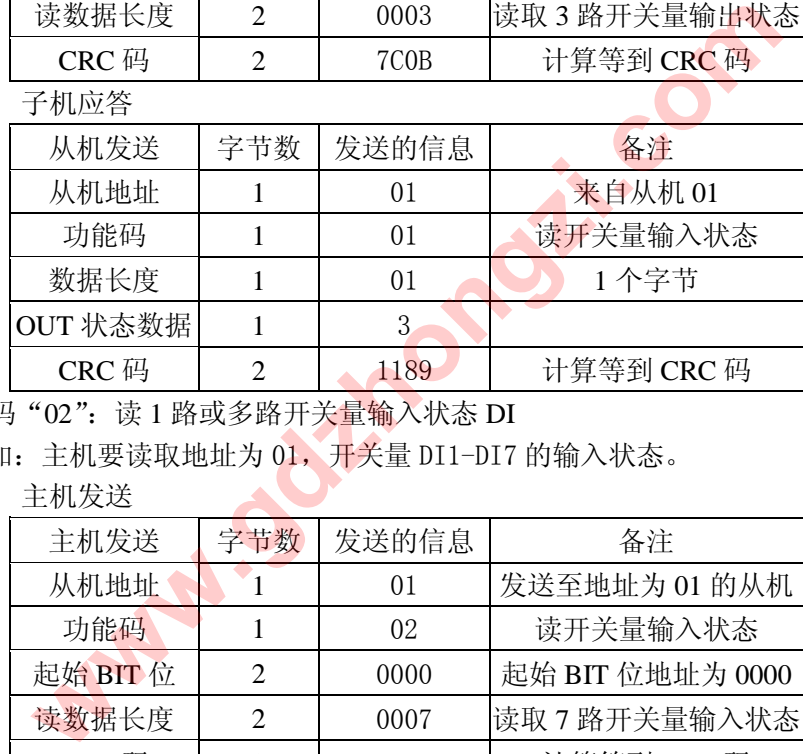

2)功能码"02": 读 1 路或多路开关量输入状态 DI

例如: 主机要读取地址为 01, 开关量 DI1-DI7 的输入状态。

主机发送

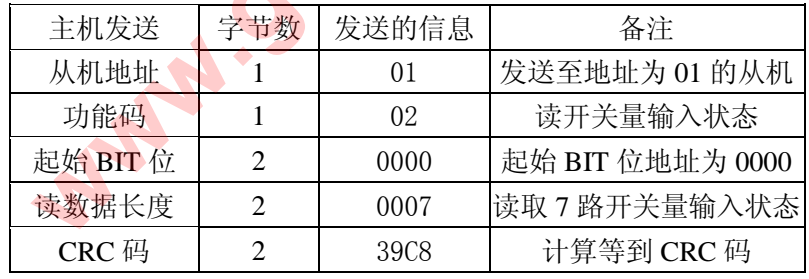

◆ 子机应答

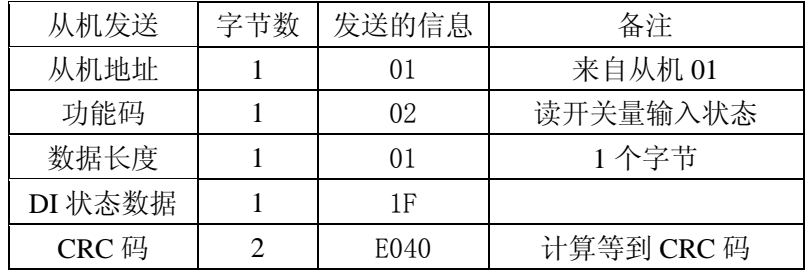

3)功能码"03":读多个寄存器

例如:主机要读取地址为 01,起始地址为 106 的 3 个从机寄存器数据

主机发送

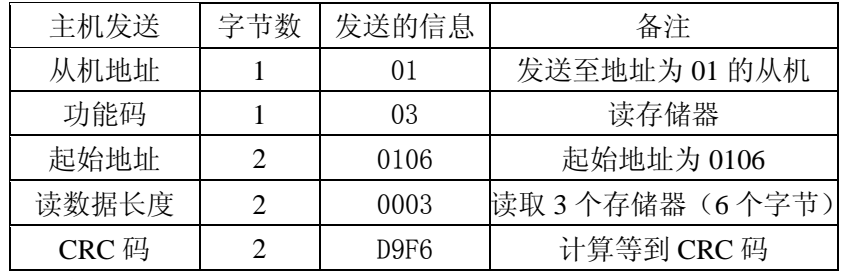

子机应答

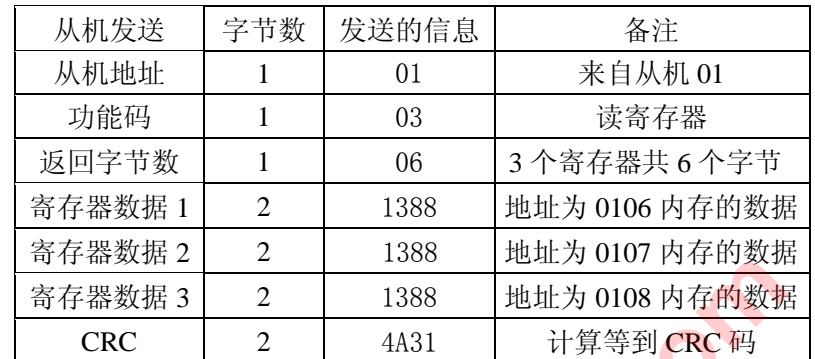

4) 功能码"05": 写 1 路开关量输出("遥控")

例如: 从机地址为 1, 开关量输出点 OUT1, 其当前状态为"分", 主机要控制该路 继电器"合"。

控制命令为:

"FF00"为控制继电器"合";

"0000"为控制继电器"分

主机发送

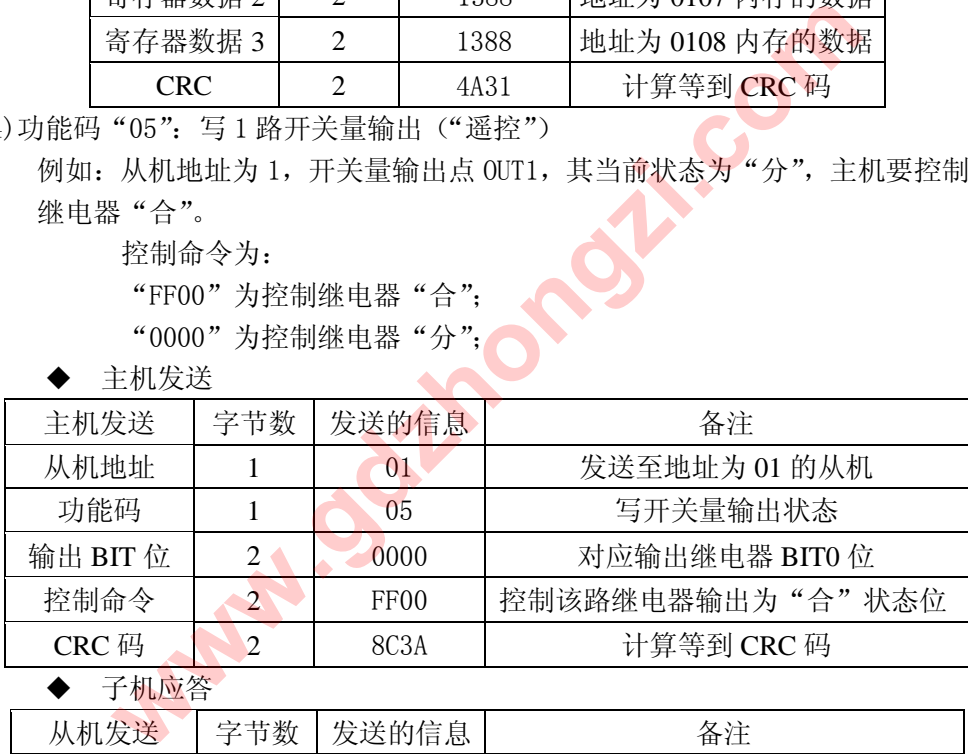

子机应答

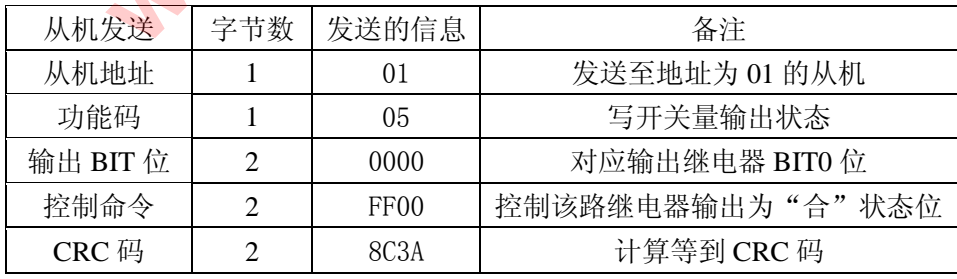

5)功能码"06":写 1 个寄存器

例如:主机要把数据 0003,保护到地址为 5451 的从机寄存器中去(从机地址为 1)

主机发送

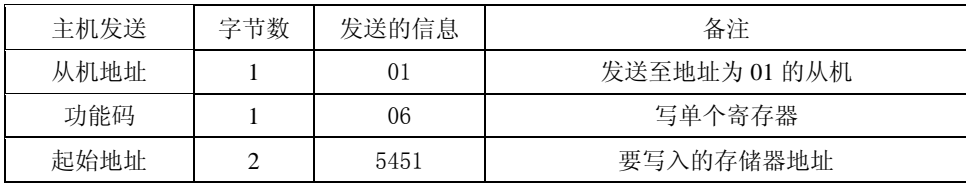

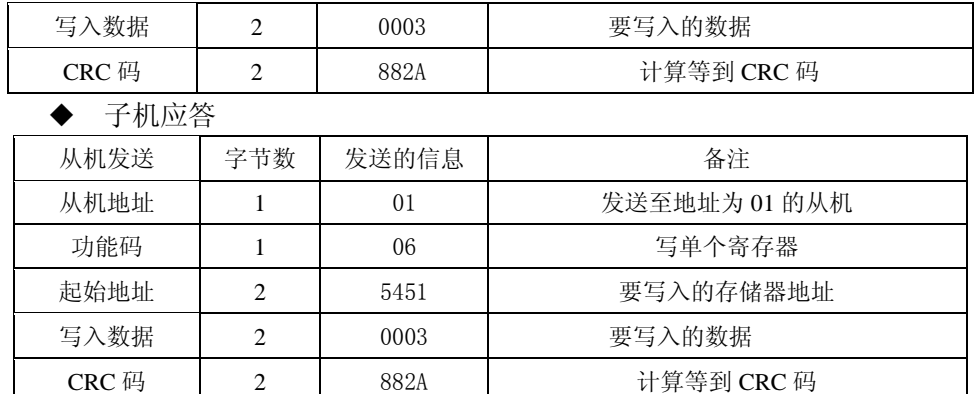

6)功能码"10":写多个寄存器

例如: 主机要把数据 0001, 0003 保护到地址为 5450, 5451 的从机寄存器中去(从 机地址为 1)

主机发送

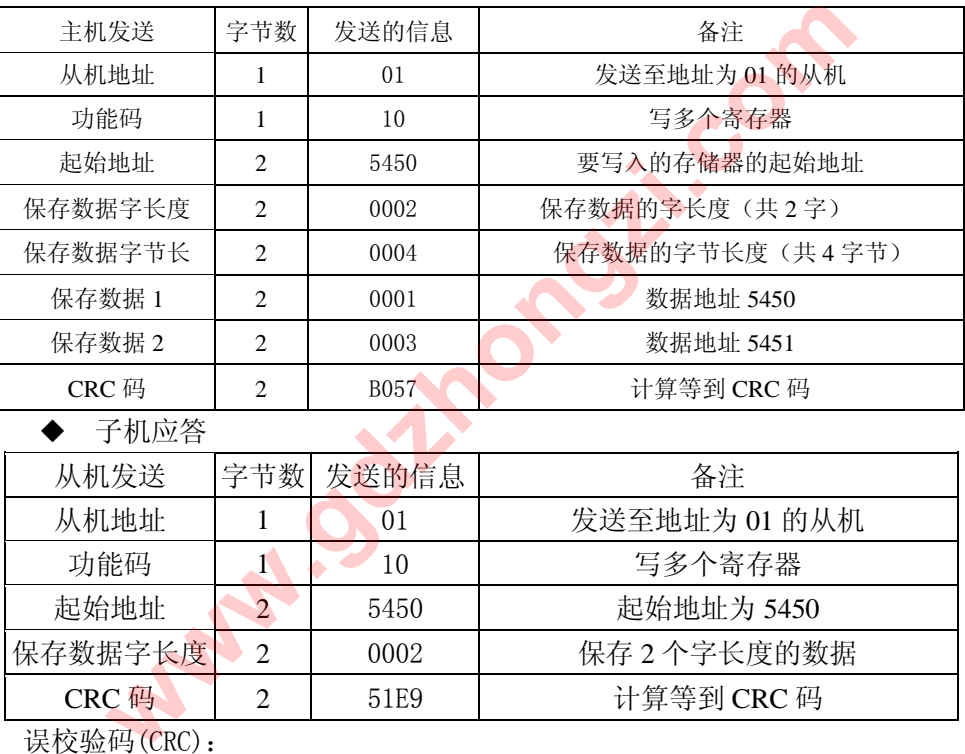

#### 子机应答

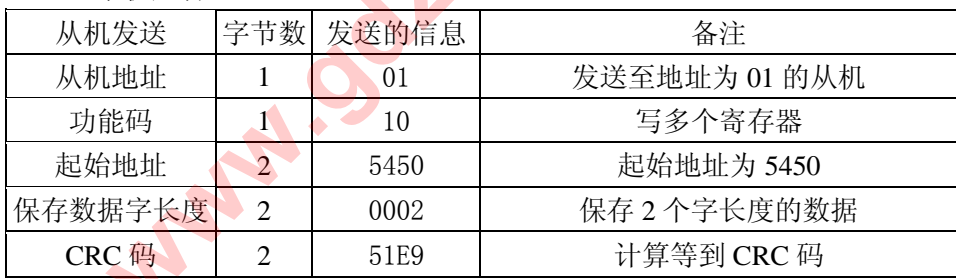

6.5.5 误校验码(CRC):

主机或子机可用校验码进行判别接收信息是否出错。有时,由于电子噪声或其他一些 干扰,信息在传输过程中会发生细微的变化,错误校验码保证了主机或子机对在传送过程 中出错的信息不起作用。这样增加了系统的安全和效率。错误校验码采用 CRC-16 校验方法。

二字节的错误校验码,低字节在前,高字节在后。

注意: 信息帧的格式都是相同的:地址码、功能码、数据区和错误校 验码。

#### 6.5.6 CRC 校验

冗余循环码(CRC)包含 2 个字节, 即 16 位二进制。CRC 码由发送端计算, 放置于发送 信息的尾部。接收端的设备再重新计算接收到信息的 CRC 码,比较计算得到的 CRC 码是否 与接收到的相符,如果二者不相符,则表明出错。

CRC 码的计算方法是,先预置 16 位寄存器全为。再逐渐把每 8 位数据信息进行处理。 在进行 CRC 码计算时只用 8 位数据位, 起始位及停止位, 如有奇偶校验位的话也包括奇偶 校验位,都不参与 CRC 码计算。

在计算 CRC 码时, 8 位数据与寄存器的数据相异或, 得到的结果向低位移一位, 用 0 填补最高位。再检查最低位,如果最低位为 1, 把寄存器的内容与预置数相异或, 如果最 低位为 0,不进行异或运算。

这个过程一直重复 8 次。第 8 次移位后,下一个 8 位再与现在寄存器的内容相异或, 这个过程与上以上一样重复 8 次。当所有的数据信息处理完后,最后寄存器的内容即为 CRC 码值。

6.5.7 CRC-16 码的计算步骤

1)置 16 位寄存器为十六进制 FFFF(即全为 1)。称此寄存器为 CRC 寄存器。

2)把一个 8 位数据与 16 位 CRC 寄存器的低位相异或,把结果放于 CRC 寄存器。

3) 把寄存器的内容右移一位(朝低位),用 0 填补最高位, 检查最低位(移出位)。

4)如果最低位为 0: 复第 3 步 (再次移位)。

5)如果最低位为 1:CRC 寄存器与多项式 A001(1010 0000 0000 0001)进行异或。

6) 重复步骤 3 和 4, 直到右移 8 次, 这样整个 8 位数据全部进行了处理。

7) 重复步骤 2 到步骤 5, 进行下一个 8 位的处理。

- 8) 最后得到的 CRC 寄存器即为 CRC 码, 低字节在前, 高字节在后。
- 6.6 出错处理

当 GD2300 马达保护器到了 CRC 码出错以外的错误时, 必须向主机回送信息, 功能 码的最高位置为 1, 即子机返送给主机的功能码是在主机以送的功能码的基础上加 128。以下的这些代码表明有意外的错误发生。

从主机接收到的信息如有 CRC 错误, 则将被 GD2300 系列马达保护器忽略。

子机返送的错误码的格式如下(CRC 码除外)

|    | 泳 4 ヨリノレ Jӂ J, Jサイl l ゙ _ ´l ^ 0 1V.ロリ火L埋 。 |                                         |                        |  |  |  |  |  |
|----|---------------------------------------------|-----------------------------------------|------------------------|--|--|--|--|--|
|    | 到的 CRC 寄存器即为 CRC 码,低字节在前,高字节在后。             |                                         |                        |  |  |  |  |  |
| 理  |                                             |                                         |                        |  |  |  |  |  |
|    | 2300 马达保护器到了 CRC 码出错以外的错误时, 必须向主机回          |                                         |                        |  |  |  |  |  |
|    | 位置为 1,即子机返送给主机的功能码是在主机以送的功能{                |                                         |                        |  |  |  |  |  |
|    | `的这些代码表明有意外的错误发生。                           |                                         |                        |  |  |  |  |  |
|    | 仉接收到的信息如有 CRC 错误,则将被 GD2300 系列马达保护器         |                                         |                        |  |  |  |  |  |
|    |                                             |                                         |                        |  |  |  |  |  |
|    |                                             |                                         | 子机返送的错误码的格式如下(CRC 码除外) |  |  |  |  |  |
|    | 地址码:                                        | 1字节                                     |                        |  |  |  |  |  |
|    | 功能码:                                        |                                         | 1字节(最高位为1)             |  |  |  |  |  |
|    | 错误码:                                        | 1字节                                     |                        |  |  |  |  |  |
|    | $CRC$ 码:                                    | 2字节                                     |                        |  |  |  |  |  |
|    |                                             |                                         | GD2300 马达保护器响应回送如下出错命令 |  |  |  |  |  |
| 81 | 非法的功能码。                                     |                                         |                        |  |  |  |  |  |
|    |                                             | 4ት JL 조로스 - 스포 7권 - 8 8 8 8 8 8 7로 - 나노 |                        |  |  |  |  |  |

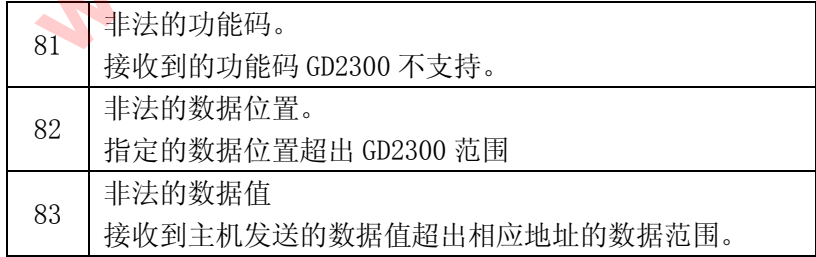

通讯地址

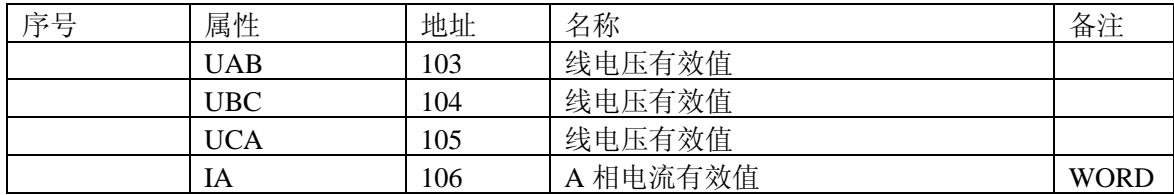

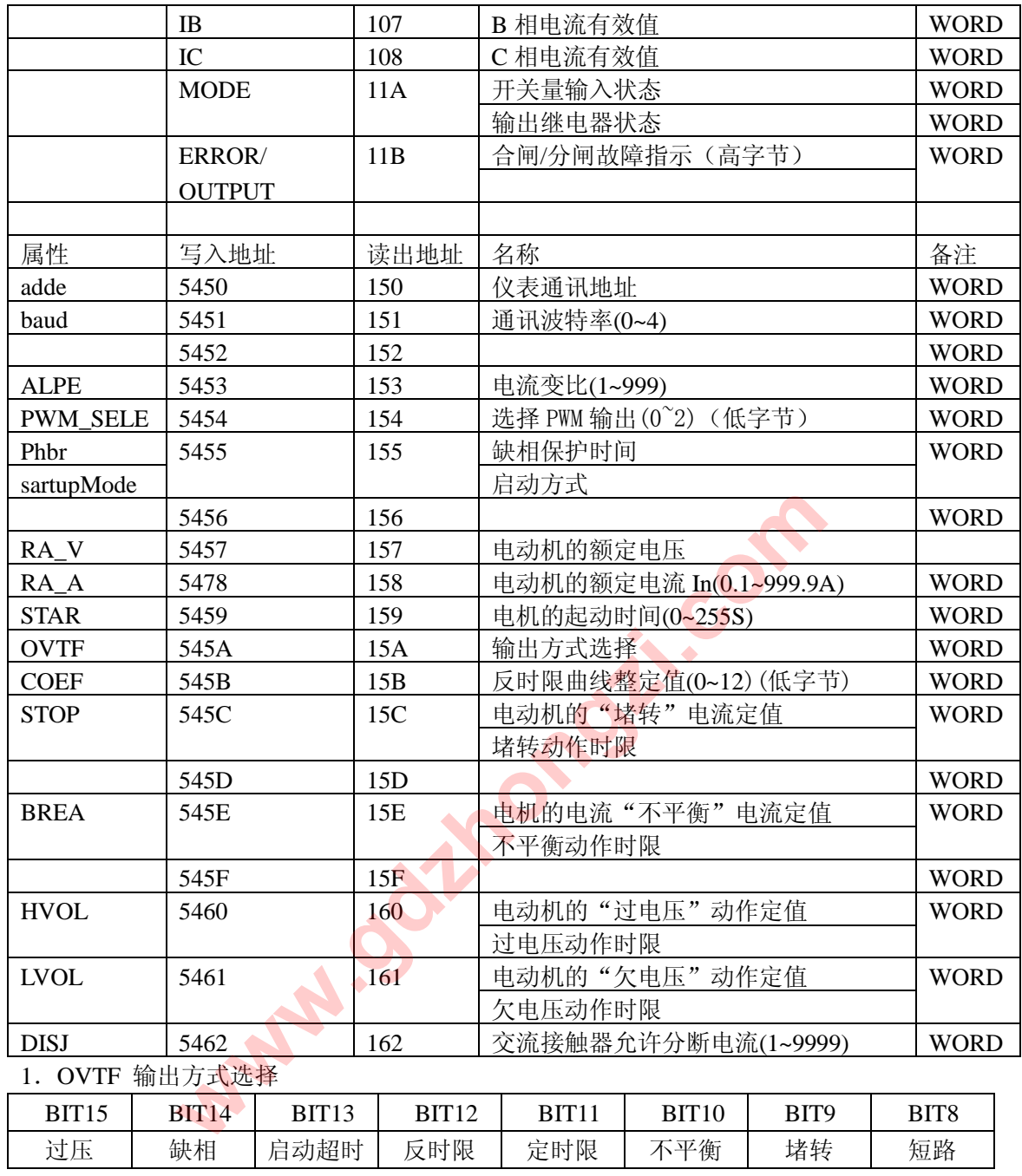

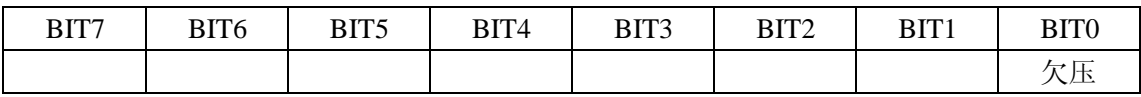

2.电流变比的设定:

额定电流为 1A(CT = 1) 额定电流为 5A(CT = 5) 额定电流为 10A(CT = 10)

- 额定电流为 25A(CT = 25)
- 额定电流为 50A(CT = 50)

额定电流为 100A(CT = 100) 额定电流大于 100A (CT = 5\*外接互感器变比) 3.地址范围(1~247) 有效的波特率 1200 (0)、2400(1) 、4800(2) 、9600(3) 、19200(4) 4. 有效的反时限系数 0(0)、10(1)、25(2)、60(3)、75(4)、100(5)、125(6)、250

(7)、300(8)、500(9)、750(10)、1000(11)、1200(12)

www.gdzhongzi.com